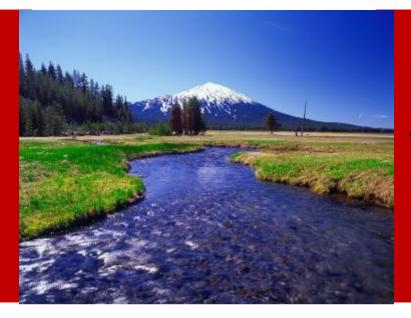

## What's New In Oracle's Hyperion Planning 11.1.2.3

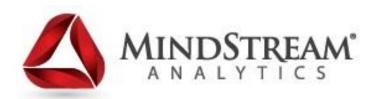

Alex Ladd Sr. Partner MindStream Analytics

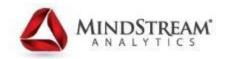

#### Alex Ladd

- 15 Years of EPM Consulting Experience
- OAUG Hyperion SIG Essbase Domain Lead
- Senior Partner MindStream Analytics

#### **Contact Information**

Email: <u>aladd@mindstreamanalytics.com</u> Telephone: 917-579-0926

#### Agenda

- Introduction
- Audience Participation
- A Complete List of What's New
- Demo
- The Future!
- Questions

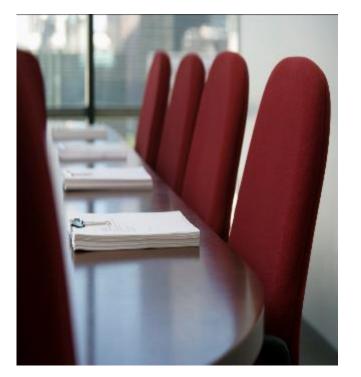

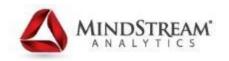

#### **Audience Participation**

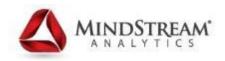

- How many people are thinking about upgrading to 11.1.2.3?
- What Version of Planning are you currently using?
  - 11.1.1.3
  - 11.1.2.x
  - Pre version 11

## What's New (From Readme)

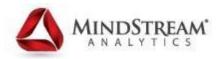

- Dynamic Modeling: Creating Members "on the fly"
- Flexible Custom Dimensions
- New Task List Types
- Task List Dashboard and Report Page
- Grid Scroll Preferences
- Member Name and Alias Display Preferences
- Oracle Diagnostic Logging Enhancements
- Outline Load Utility Enhancements
- Planning Flat File Load Interface
- Aggregate Storage Option Support
- Plan Type Editor
- Importing and Working With Dimensions in Smart View
- Lifecycle Management Enhancements

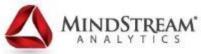

## New in Planning 11.1.2.3 (from Oracle)

#### Accuracy & Agility

- Integrated Aggregate Storage
- User Defined Member on the Fly
- Flexible Custom Dimension
- Bring Essbase Users On Board

#### Ease Of Use

- New Task Dashboard & Task Types
- Build Dimensions in Excel
- Import/Export Through Web UI

#### Ease Of Deployment

- Diagnostic Logging
- Upload/Download LCM In Browser
- Artifact Change & Deployment Report
- EPM Clone Utility & Log Analysis
- LCM Upgrade From11.1.1.4,11.1.2.x\*

#### **Ease Of Implementation**

- Script Diagnostics & Compare Scripts
- Capex & Workforce Refreshed
- Project Financial Planning More Robust
- Public Sector Budgeting Faster Decisions

## What's New: Core Platform Enhancements

- EPM Infrastructure
  - Log file analysis tool
  - Cross-version LCM support: very useful for migration from prior releases
- Financial Data Quality Management Enterprise Edition
  - Built on ERP Integrator platform
  - FDM and ERP Integrator combined into a single product
  - Surfaced within the EPM Workspace
  - SAP BW as an additional data source

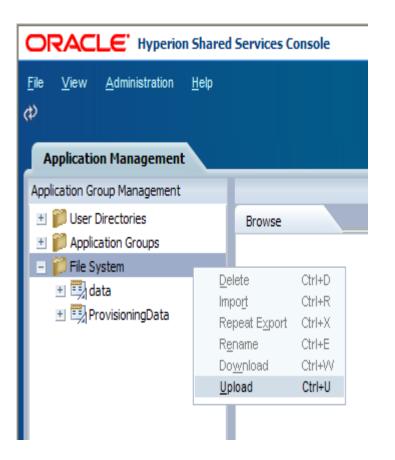

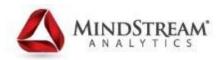

## What's New: Planning

- Support for ASO cubes for analytics
- Several more ease of use enhancements
- Updates to Project Financial Planning
  - EVM Analysis
  - Revenue Modeling for Capital Projects
  - What-if Analysis Capabilities
  - Integration with HSF
- Updates to Workforce and Capital Asset Planning modules, including members on fly

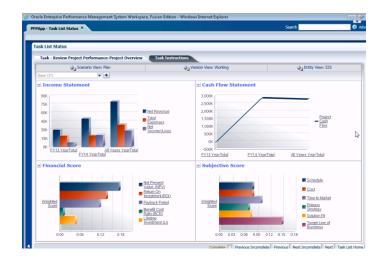

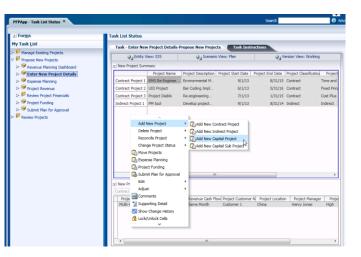

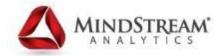

#### Demo

## Other Notes On what is new

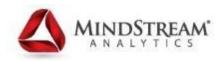

- LCM Upgrade from 11.1.1.4, 11.1.2.x
  - This isn't technically out yet but will be a patch release that is imminent
- PFP Deployment options
  - Probably in 11.1.2.3.500 which is due sometime late this year
- ADF UI still with us
  - Change Application Property "SKIN\_FAMILY" to Fusion to get slightly better performance

#### Net Net of what's New

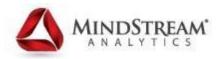

- Lot's of great administrative functionality
  - LCM starting to fulfill it's promise
  - "Add your own new members"
- Ability to Add ASO a huge thing
- Smart View continues to get better
- New ADF Web UI still stinks and might actually have gotten worse.
  - Highly Recommend changing skin

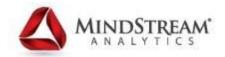

#### Looking Ahead!

## **Current Development Priorities**

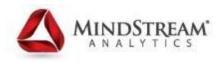

- 1. Mobile support for key EPM application / content
- 2. Continued optimization of Planning and HPCM on Exalytics
- **3.** Planning Domain: Expand across the Enterprise
- 4. Close Domain: Expanding HFM cross-platform
- 5. Innovations in Financial Reporting

#### EPM Mobile Strategy

## Available Today: Focus on Information Consumption

- 1. Financial Reporting mobile browser support EPM and Fusion
- 2. BI Apps for EPM (e.g. OFMA, OFPA) using current and future OBI Mobile products
- Under Development: Business User Functionality, Workflows, and Approvals
  - 1. Hyperion Planning Mobile App: Fully functional browser experience, optimized for mobile, for 90% of all end-user functionality
  - 2. Specialized EPM Workflow Mobile App: Purposebuilt mobile app, addressing approval workflows across Planning and Financial Close domains

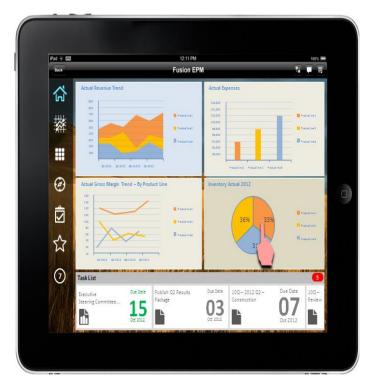

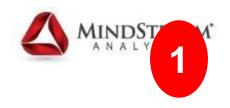

## **Exalytics for EPM: What's Next**

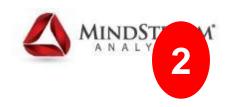

- Today
  - Planning already on Exalytics
  - HPCM 11.1.2.3 on Exalytics
  - FDMEE 11.1.2.3 on Exalytics
- Looking ahead...
  - Increased user scalability
  - Calculation performance gains
  - Application/Server consolidation
  - HFM 11.1.2.4 on Exalytics

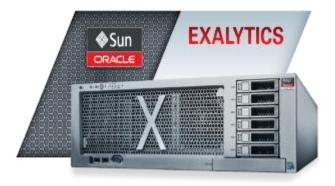

## **Planning Domain**

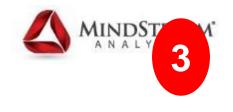

Expanding Planning Across the Enterprise

- Introduction of pre-packaged analytics for the Planning domain
  - Oracle Financial Planning Analytics (EPM 11.1.2.4)
- Enhancing and expanding functional reach of existing modules
- Continued optimization of Planning and HPCM on Exalytics
- New Planning and Budgeting Cloud Service (PBCS)

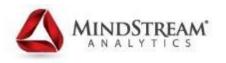

## **Planning & Budgeting Cloud Service**

Planning and Budgeting

- SaaS application for Financial Planning
- What it is:
  - Based on Hyperion Planning solution
  - Leverages the Oracle Cloud enterprise-grade infrastructure
  - Available stand-alone or with the Oracle ERP Fusion Financials Cloud Service
- Availability: CY 2013

ORACLE

## **Flexible Deployment Choices**

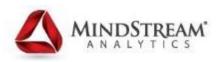

Combine On-premise and Cloud Models as Needed

| Approach            | Developmen<br>t System | Production<br>Deploymen<br>t |
|---------------------|------------------------|------------------------------|
| Pure On-<br>premise | On-premise             | On-<br>premise               |
| Pure<br>Cloud       | Cloud                  | Cloud                        |
| Hybrid              |                        | On-<br>premise               |

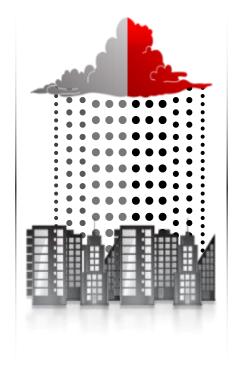

- Accelerates time-to-value
- Simplifies technology and resource needs

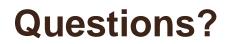

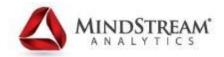

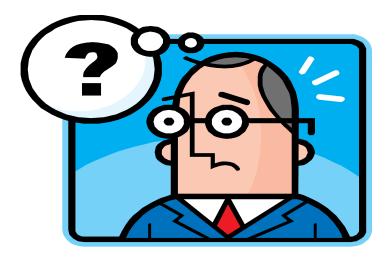

#### **Contact Information**

## Email: <u>aladd@mindstreamanalytics.com</u> Telephone: 917-579-0926

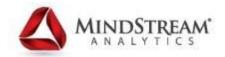

## **Integrating ASO**

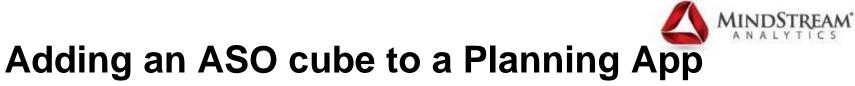

| Manage Applications            |   |                                              |              |              |                |        |
|--------------------------------|---|----------------------------------------------|--------------|--------------|----------------|--------|
| Create Application             |   |                                              |              |              |                |        |
|                                |   | Select Calendar Currencies Plan Types Finish |              |              |                |        |
| Plan Types 🛈                   |   | <b>–</b>                                     |              |              |                |        |
| Choose and name the plan types |   |                                              |              |              |                |        |
|                                |   |                                              |              |              |                |        |
| Standard Plan Types            |   |                                              |              |              |                |        |
| <u>P</u> lan Type 1            | ~ | Plan1                                        |              |              |                |        |
| <u>P</u> lan Type 2            | ~ | Plan2                                        |              |              |                |        |
| <u>P</u> lan Type 3            | V | Plan3 Essbase Application                    |              |              |                |        |
| ASO                            |   | ASO1 ASO_New                                 |              |              |                |        |
| Planning Specialized Modules   |   |                                              |              |              |                |        |
| Workforce Planning             | • | Wrkforce                                     |              |              |                |        |
| Capital Asset Planning         | ~ | Capex                                        |              |              |                |        |
|                                |   |                                              |              |              |                |        |
|                                |   |                                              |              |              |                |        |
|                                |   |                                              |              |              |                |        |
|                                |   |                                              |              |              |                |        |
|                                |   |                                              |              |              |                |        |
|                                |   |                                              |              |              |                |        |
|                                |   |                                              | <u>B</u> ack | <u>N</u> ext | Cance <u>l</u> | Create |
|                                |   |                                              |              |              |                |        |

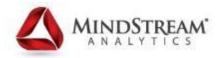

#### **ASO Cube in the EAS Console**

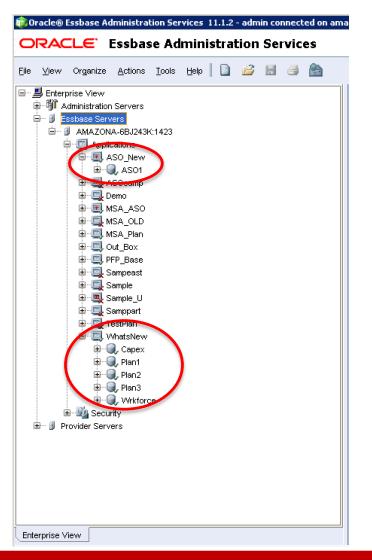

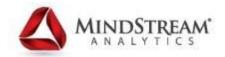

# User Defined Members on the fly!

## **Existing Projects in Blank PFP App**

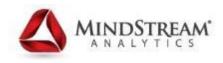

| Dimensions                                                                                            |                     |              |       |
|----------------------------------------------------------------------------------------------------|---------------------|--------------|-------|
| Dimensions Performance Settings Evaluation Order                                                      |                     |              |       |
| Plan Type   All Plan Types > 💽 Dimension   Project 💽 🗣 🥢 Sort   Descendants 💽 🚔 🗓 Search   Name 💽 💮 🏟 | <b>**</b> 7         |              |       |
| Actions 🗸 View 🗸 🍓 🚜 🛍 🧪 🖄 🗢 🦉 階 🔮 🔐 🔐 Detach   言 信 🏠                                                 |                     |              |       |
| Name                                                                                                  | Alias (Default)     | Data Storage | Custo |
| Project                                                                                               |                     | Never Share  |       |
| Total Project                                                                                         |                     | Store        |       |
| All Projects No New Projects                                                                          |                     | Never Share  |       |
| New Project                                                                                           |                     | Store        |       |
| New Contract Projects                                                                                 |                     | Store        |       |
| New Indirect Projects                                                                                 |                     | Store        |       |
| New Capital Projects                                                                                  |                     | Store        |       |
| Existing Project                                                                                      |                     | Store        |       |
| Existing Contract Projects                                                                            |                     | Store        |       |
| Alex_Project1                                                                                         | How to use Planning | Store        |       |
| Existing Indirect Projects                                                                            |                     | Store        |       |
| Existing Capital Projects                                                                             |                     | Store        |       |
| No Project                                                                                            |                     | Store        |       |
| The specified Project                                                                                 |                     | Store        |       |
|                                                                                                    |                     |              |       |

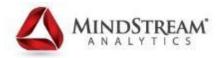

## Need to set the ability to add Members on the fly

| Dimensions                          |                                                                                                    |                    |
|-------------------------------------|----------------------------------------------------------------------------------------------------|--------------------|
| Edit Member : New Contract Projects |                                                                                                    |                    |
| Member Properties UDA Membe         | r Formula                                                                                                    |                    |
| <u>N</u> ame                        | New Contract Projects                                                                                                    |                    |
| Description                         |                                                                                                    |                    |
| Alia <u>s</u> Table                 | Default                                                                                                    | •                  |
| Alia <u>s</u>                       |                                                                                                    |                    |
| Data <u>S</u> torage                | Store                                                                                                    | <b>v</b>           |
| Two Pass Calculation                |                                                                                                    |                    |
| <u>P</u> lan Type                   | Plan1     Addition       Plan2     Addition       Plan3     Addition       Wrkforce     Addition       Capex     Addition       Project     Addition | Enable for Dynamic |
| Data Type                           | Unspecified                                                                                                    | Children Setting   |
| <u>Smart Lists</u>                  | <pre>Mane&gt;</pre>                                                                                                    | 5                  |
| Enable for Dynamic Children         |                                                                                                    |                    |
| Number of Possible Dynamic Children | 100                                                                                                    |                    |
|                                     | Inherit                                                                                                    |                    |

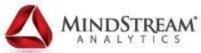

#### In Web form Smart Menu Allows addition

#### **The Smart Menu**

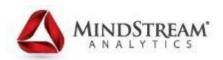

| Menus                            |                                   |   |  |                                  |            |      |               |
|----------------------------------|-----------------------------------|---|--|----------------------------------|------------|------|---------------|
| Edit Menu : New Projects Menu    |                                   |   |  |                                  |            |      |               |
| Actions 🗸 View 🗸 👶 🖉 🖉           | 🛚 🔏 🛍 📲 Detach   📻 菅 🏗            |   |  |                                  |            |      |               |
| * Menu New Projects Menu Edi     | t Menu Item                       |   |  |                                  |            |      |               |
| Menu Item 🛆 🤝                    |                                   |   |  | Label                            | Regd. Dim. | Icon | Туре          |
| Add New Project                  |                                   |   |  | ID_MITEMLABEL_ADD_NEW_PROJECT    |            |      | Menu Header   |
| Add New Contract Project         |                                   |   |  | ID_WTITLE_ADD_NEW_CONTRACT_PRO.  | 1          |      | Business Rule |
| Add New Indirect Project         |                                   |   |  | ID_WTITLE_ADD_NEW_INDIRECT_PROJE |            |      | Business Rule |
| Add New Capital Project          |                                   |   |  | ID_WTITLE_ADD_NEW_CAPITAL_PROJEC |            |      | Business Rule |
|                                  |                                   |   |  | ID_WTITLE_DELETE_PROJECT         |            |      | Menu Header   |
| Reconcile Project                |                                   |   |  | ID_WTITLE_RECONCILE_PROJECT      |            |      | Menu Header   |
| Change Project Dates             |                                   |   |  | ID_MITEMLABEL_CHANGE_PROJECT_DA1 |            |      | Menu Header   |
| Change Project Status            |                                   |   |  | ID_WTITLE_CHANGE_PROJECT_STATUS  |            |      | Menu Header   |
| Move Projects                    |                                   |   |  | ID_MITEMLABEL_MOVE_PROJECTS      |            |      | Business Rule |
| Rows Selected 1                  |                                   |   |  |                                  |            |      |               |
| Edit Menu Item : Add New Contrac | t Project                         |   |  |                                  |            |      |               |
| * Me <u>n</u> u Item             | Add New Contract Project          |   |  |                                  |            |      |               |
|                                  | *Label ID_WTITLE_ADD_NEW_CONTRACT |   |  |                                  |            |      |               |
| Icon                             |                                   |   |  |                                  |            |      |               |
| Туре                             |                                   |   |  |                                  |            |      |               |
| Required Parameters              |                                   |   |  |                                  |            |      |               |
| Business Rule                    | None                              |   |  |                                  |            |      |               |
| Plan Type                        | Project 💌                         |   |  |                                  |            |      |               |
| * Business Rules                 | AddNewContractProject             | • |  |                                  |            |      |               |
| View Type                        | Streamline View V                 |   |  |                                  |            |      |               |
| Window Title                     | ID_WTITLE_ADD_NEW_CONTRACT        |   |  |                                  |            |      |               |
| OK Button Label                  | ID_OKBTNLAB_ADD                   |   |  |                                  |            |      |               |
| Cancel Button Label              |                                   |   |  |                                  |            |      |               |
| Launch Confirmation Message      |                                   |   |  |                                  |            |      |               |
| Launch in a separate window      | parate window 🔽                   |   |  |                                  |            |      |               |
| Hide Prompt                      |                                   |   |  |                                  |            |      |               |
|                                  |                                   |   |  |                                  |            |      |               |

#### **Enter Details of New Project**

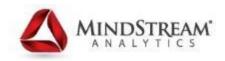

| rompt Text                      | Value                                                                 |         |
|---------------------------------|-----------------------------------------------------------------------|---------|
| 🐺 * Project Name :              | "Train Consultants To Give Valuable Webinars"                         |         |
| Description:                    | Currently Alex' webinars have no value, everyone needs to be trained. |         |
| 📷 * Project Start Date :        | 8/5/13                                                                | 20      |
| 👩 * Project End Date :          | 8/30/13                                                               | 20      |
| a * Project Type :              | Time and Material                                                     |         |
| * Revenue Cash Flow Incidence : | Same Month                                                            |         |
| * Revenue Recognition :         | Monthly                                                               |         |
| a Project Manager               | Project Manager 1                                                     |         |
| a Project Customer Name         | Customer 1                                                            |         |
| a Project Priority              | High                                                                  |         |
| Project Location                | Location 1                                                            |         |
|                                 | C                                                                     | Click A |

### Notification that Rule was successful

MIND

AM'

| ORACLE: Enterprise Performance Mana                                                                                                    | agement System Workspace, Fusion Edition                                                                                                    |                     | Logged in as admin   Help   Log Off                     |
|----------------------------------------------------------------------------------------------------|----------------------------------------------------------------------------------------------------|---------------------|---------------------------------------------------------|
| Įavigate Eile Edit View Favorites <u>T</u> ools <u>A</u> dminist                                                                                                    | tration <u>H</u> elp                                                                                                    |                     |                                                         |
| 🐔 🗎 📂 🔏 Explorej 開 📣 🚝 j 🥖 💷 👔                                                                                                    | । 🔤 🔓 🖆 👷 🛼 🐙 🛯 👋 🍕 🗟 🔅 😒 ) भी भी भी भी भी भी भी भी भी भी भी भी भी                                                                                                    |                     |                                                         |
| HomePage WhatsNew - 3.00 New Hire Request                                                                                                    | PFP_Base - Task List Status ×                                                                                                    |                     | Search 🖉 🔊 Advand                                       |
| ⊞ For <u>m</u> s                                                                                                    | Task List Status                                                                                                    |                     |                                                         |
| ⊞ Manage Task Lists                                                                                                    | Task - Enter New Project Details05 Propose New Projects Task Instructions                                                                                                    |                     |                                                         |
| My Task <u>L</u> ist                                                                                                    | Entity View: Enterprise Global                                                                                                    | Scenario View: Plan | Version View: Working                                   |
| 🗉 🏴 Capital Administration                                                                                                    | New Project Summary                                                                                                    | -1                  | 14                                                      |
| <ul> <li>Capital Analysis</li> <li>Capital Planning</li> <li>Finance Analysis</li> <li>Manage Existing Projects</li> <li>Project Administration</li> <li>Propose New Projects</li> <li>Finance Planning</li> <li>Revenue Planning</li> <li>Review Project Financials</li> <li>Project Funding</li> </ul> | Pro Di Information Train Consultants To Give Valuable Webinars Cur AddNewContractProject was success                                                                                                    | Ful.                | Project Ownership<br>Project Owner                      |
| <ul> <li>S<sup>9</sup> Submit Plan for Approval</li> <li>P Review Projects</li> <li>Workforce Administration</li> <li>Workforce Analysis</li> <li>Workforce Planning</li> </ul>                                                                                                    | ☐ New Project Details         Train Consultants To Give Valuable         Project Type       Project Category         Revenue Recognitio         Time and Material         Multi-Year         Monthly         Same Month |                     |                                                         |
| ∃ Dimen <u>s</u> ion                                                                                                    |                                                                                                    |                     |                                                         |
|                                                                                                    |                                                                                                    |                     |                                                         |
|                                                                                                    |                                                                                                    | Complete Derevious  | Incomplete Previous Next Incomplete Next Task List Home |

## **New Member Appears in Dimension**

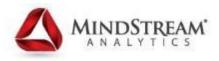

| Dimensions Performance Settings Evaluation Order                      |
|-----------------------------------------------------------------------|
| Plan Type 🛛 <all plan="" types=""> 🖃 Dimension Project 💽 🗣 🥒 Sc</all> |
| Actions 🚽 View 🚽 🖂 🧀 💥 💼 🥖 💥 🛆 🔝 🔤 🔡                                  |
| Name                                                                  |
| - Project                                                             |
| 🖃 Total Project                                                       |
| 🖃 All Projects                                                        |
| 🖃 New Project                                                         |
| New Contract Projects                                                 |
| 🕞 🕀 Train Consultants To Give Valuable Webinars                       |
| New Indirect Projects                                                 |
| 🕀 New Capital Projects                                                |
|                                                                       |
| H No Project                                                          |
|                                                                       |
|                                                                       |
|                                                                       |

Member is now in the Dimension under the "Manage" -> "Dimensions"

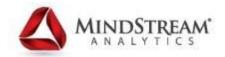

#### **Flexible Custom Dimensions**

#### **1 Product Dimension 2 Needs**

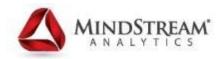

| Dimensions                                                                                    |                   |              |   |
|-----------------------------------------------------------------------------------------------|-------------------|--------------|---|
| Dimensions Performance Settings Evaluation Order                                              |                   |              |   |
| Plan Type 〈All Plan Types〉 🔹 Dimension Product 💽 🗣 🥢 Sort Descendants 💽 🗿 💱 Search Name 💽 🔿 🏶 | • 77              |              |   |
| Actions 🗸 View 🗸 🞄 🦂 💥 📋 🥖 💥 🛆 🔝   🦉 隆 📴 🔛 Detach   🚎 🍋 🎇                                     |                   |              |   |
| Name                                                                                          | Alias (Default)   | Data Storage | ζ |
| Product                                                                                       |                   | Never Share  |   |
| External_Products                                                                             | External Products | Store        |   |
| Internal_Components                                                                           | Internal Products | Store        |   |
|                                                                                               |                   |              |   |
|                                                                                               |                   |              |   |

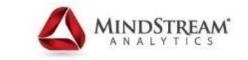

#### **Product is Valid in Plan1 & Plan2**

#### Dimensions

**Edit Dimension Properties : Product** 

| Dimension            | þroduct                                                                                                    |
|----------------------|----------------------------------------------------------------------------------------------------|
| Description          |                                                                                                    |
| Alias Table          | Default                                                                                                    |
| Alias                |                                                                                                    |
| Valid for Plan Types | <ul> <li>✓ Plan1</li> <li>✓ Plan2</li> <li>□ Plan3</li> <li>□ ASO1</li> <li>□ Wrkforce</li> <li>□ Capex</li> </ul> |
| Two Pass Calculation |                                                                                                    |
| Apply Security       |                                                                                                    |
| Data Storage         | Never Share                                                                                                    |
| Display Option       | Member Name                                                                                                    |

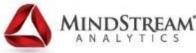

#### External\_Products Only Valid in Plan1

| Dimensions                          |                                      |  |  |  |  |
|-------------------------------------|--------------------------------------|--|--|--|--|
| Edit Member : External_Products     |                                      |  |  |  |  |
| Member Properties UDA Membe         | Member Properties UDA Member Formula |  |  |  |  |
| <u>N</u> ame                        | External_Products                    |  |  |  |  |
|                                     |                                      |  |  |  |  |
| <u>D</u> escription                 |                                      |  |  |  |  |
| Alia <u>s</u> Table                 |                                      |  |  |  |  |
| Alia <u>s</u>                       | External Products                    |  |  |  |  |
| Data <u>S</u> torage                | Store                                |  |  |  |  |
| Two Pass Calculation                |                                      |  |  |  |  |
|                                     | Plan1 🔽 Addition                     |  |  |  |  |
|                                     | Plan2 🔲 Addition                     |  |  |  |  |
|                                     | Plan3 📕 Addition                     |  |  |  |  |
| <u>P</u> lan Type                   | ASO1 🔲 Addition                      |  |  |  |  |
|                                     | Wrkforce 🔲 Addition                  |  |  |  |  |
|                                     | Cagex 🔲 Addition                     |  |  |  |  |
| Data Type                           | Unspecified                          |  |  |  |  |
| <u>S</u> mart Lists                 | <none></none>                        |  |  |  |  |
| Enable for Dynamic Children         |                                      |  |  |  |  |
| Number of Possible Dynamic Children | 10                                   |  |  |  |  |
| Access Granted to Member Creator    | Inherit                              |  |  |  |  |

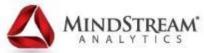

#### Internal\_Components is Only valid in Plan2

| Dimensions                           |                     |          |  |          |  |
|--------------------------------------|---------------------|----------|--|----------|--|
| Edit Member : Internal_Components    |                     |          |  |          |  |
| Member Properties UDA Member Formula |                     |          |  |          |  |
| Name                                 | Internal_Components |          |  |          |  |
|                                      |                     |          |  |          |  |
| <u>D</u> escription                  |                     |          |  |          |  |
| Alia <u>s</u> Table                  | Default             |          |  |          |  |
| Alias                                | Internal Products   |          |  |          |  |
| Data <u>S</u> torage                 | Store               |          |  |          |  |
| Two Pass Calculation                 | Γ                   |          |  |          |  |
|                                      | Plan1 🗖             | Addition |  | -        |  |
|                                      | Plan2 🔽             | Addition |  | <b>•</b> |  |
| <u>P</u> lan Type                    | Plan3               | Addition |  | <b>v</b> |  |
| Earrype                              | ASO1 📕              | Addition |  | -        |  |
|                                      | Wrkforce 🔲          | Addition |  | -        |  |
|                                      | Cagex 📕             | Addition |  | -        |  |
| Data Type                            | Unspecified         |          |  |          |  |
| <u>S</u> mart Lists                  | <none></none>       |          |  |          |  |
| Enable for Dynamic Children          |                     |          |  |          |  |
| Number of Possible Dynamic Children  | 10                  |          |  |          |  |
| Access Granted to Member Creator     | Inherit             |          |  | -        |  |

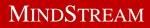

#### **Outlines of Plan1 & Plan2**

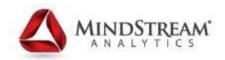

| 📴 Outline Editor: [AMAZONA-6BJ243K:1423(WhatsNew Plan1])                                                                                                    | 🚰 Outline Editor: [AMAZONA-6BJ243K:1413.WhatsNew.Plan2]                                                                                                    |
|----------------------------------------------------------------------------------------------------|----------------------------------------------------------------------------------------------------|
| Outline         Properties         Text List Manager         Modifications           Immoutline:         Plan1 (Active Alias Table: Default)         Default)                                                                                                    | Outline Properties Text List Manager Modifications                                                                                                    |
| <ul> <li>Account Accounts (Never Share)</li> <li>Period Time &lt;6&gt; (Never Share)</li> <li>Year &lt;11&gt; (Never Share)</li> <li>Scenario &lt;5&gt; (Never Share)</li> <li>Period &lt;3&gt; (Never Share)</li> <li>Perioduct &lt;1&gt; (Never Share)</li> <li>Product &lt;1&gt; (Never Share)</li> <li>External_Products (+) (Alias: External Products)</li> </ul> | Account Accounts (Never Share)  Account Accounts (Never Share)  Account Accounts (Never Share)  Account 41> (Never Share)  Accountry 43> (Never Share)  Accountry 43> (Never Share)  Accountry 43> (Never Share)  Accountry 41> (Never Share)  Accountry 41> (Never Share)  Accountry |

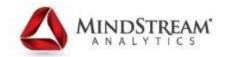

#### New Task Dashboard & Task Types

## New Task List Administrative Screen

| Task List                                                           |                                         |          |       |                     |   |
|---------------------------------------------------------------------|-----------------------------------------|----------|-------|---------------------|---|
| Edit Task List - Capital Administration                             |                                         |          |       |                     |   |
| Task List Instructions                                              |                                         |          |       |                     |   |
| Actions 🗸 View 🗸 🎄 🥒 💥 🐰 🛍 🚮 Detach   言 信 馆                         |                                         |          |       |                     |   |
| * Task List Capital Administration Due Date Clear Select            |                                         |          |       |                     |   |
| Task 🛆 🤝                                                            | Туре                                    | Due Date | Alert | Instructions        |   |
| Set Capital Assumptions                                             | <u> </u>                                |          |       | 60                  |   |
| Import Existing Assets                                              |                                         |          |       | 60                  |   |
| Run Rollup Rules                                                    |                                         |          |       | 60                  |   |
| Verify Loaded Depreciation & Amortiziation                          | <u>L</u>                                |          |       | 660                 |   |
| Calculate Asset Related Expenses                                    | -2                                      |          |       | Descriptive         |   |
|                                                                     |                                         |          |       |                     | 7 |
|                                                                     |                                         |          |       |                     |   |
| □ Task Details -                                                    |                                         |          |       | Form De             | s |
|                                                                     | Table Town Down and in a                |          |       |                     | _ |
| Iask Type Descriptive                                               | Task Type Properties                    |          |       |                     |   |
| Instructions Font 2 😨 🗐 📬 🏈 📘 🚺 🙈 🗹 🖩 🗹                             | Descriptive Task type has no properties |          |       |                     |   |
| B/U \$2 \$ <sup>2</sup> <del>\$</del> ΞΞΞ≣ ΕΕ Ξ @ %                 |                                         |          |       | Descriptive         |   |
|                                                                     |                                         |          |       | Copy Version        |   |
|                                                                     |                                         |          |       |                     | Ι |
|                                                                     |                                         |          |       | Job Console         | 1 |
|                                                                     |                                         |          |       |                     |   |
|                                                                     |                                         |          |       |                     |   |
| Due Date                                                            |                                         |          |       |                     |   |
| Repeat Every 0 Hour(s) After the Due Date                           | 4                                       |          |       |                     |   |
| Alert                                                               |                                         |          |       |                     |   |
| Repeat Every 0 Hour(s) After the Alert Date, and Until the Due Date |                                         |          |       |                     |   |
| Dependency                                                          |                                         |          |       |                     |   |
|                                                                     |                                         |          |       |                     |   |
|                                                                     |                                         |          |       | Low Types of Teeles |   |
|                                                                     |                                         |          |       | New Types of Tasks  |   |
|                                                                     |                                         |          |       |                     |   |
|                                                                     |                                         |          |       |                     |   |
|                                                                     |                                         |          |       |                     |   |
| Help                                                                |                                         |          |       | Save Cancel         |   |

#### **New Task List Dashboard**

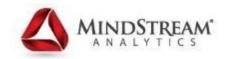

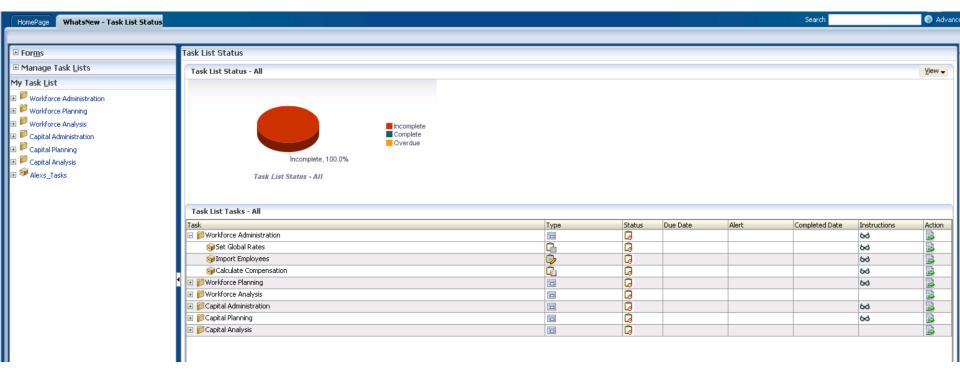

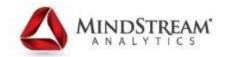

### **Updating Metadata in Smart View**

#### **Dimension Metadata**

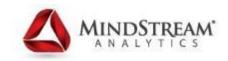

| Firefox 🔻                                                |                                                            |                                         |                    |                                |                                   |
|----------------------------------------------------------|------------------------------------------------------------|-----------------------------------------|--------------------|--------------------------------|-----------------------------------|
| Oracle Enterprise Performance Management +               |                                                            |                                         |                    |                                |                                   |
| C amazona-6bj243k:9000/workspace/index.jsp               |                                                            |                                         |                    | Google                         | ۹                                 |
|                                                          |                                                            |                                         |                    |                                | ~ <b>П</b>                        |
| ORACLE' Enterprise Performance Mana                      | gement System Workspace, Fusion Edition                    |                                         |                    |                                | Logged in as admin   Help   Log ( |
| <u>Navigate File Edit View Favorites Tools A</u> dminist | tration <u>H</u> elp                                       |                                         |                    |                                |                                   |
| 🐴 🗎 📂 🎥 Explore j 🔚 🛷 🗐 j 🗡 🚚 🥑                          | - 西 名 注 成 形 水 = ) 🥸 🛞 🖏 ) 18 -                             |                                         |                    |                                |                                   |
|                                                          |                                                            |                                         |                    | Sec                            | arch 🛛 🚺 A                        |
| HomePage MSA_Plan - Dimensions *                         |                                                            |                                         |                    | 260                            |                                   |
| Forms                                                    | Dimensions                                                 |                                         |                    |                                |                                   |
|                                                          | Dimensions                                                 |                                         |                    |                                |                                   |
|                                                          | Dimensions Performance Settings Eva                        | aluation <u>O</u> rder                  |                    |                                |                                   |
| ✓ Forms ✓ Workforce                                      | Plan Type <all plan="" types=""> 🖵 Dimension Account</all> | ▼ ♣ / Sort Descendants ▼ 計見 Search Name | •                  | 1°% 7                          |                                   |
| Workforce Supporting Forms                               | Actions - View - 🎄 🖓 🛍 🥖 🗙 🗢 🔻                             |                                         |                    |                                |                                   |
| ☑ Application Administration                             |                                                            | 🖕 🖉 🖾 🔤 🔤 🖬 Decado                      | 「幕情路               | - · · ·  -                     |                                   |
| Workforce Administration                                 | Name<br>V Account                                          |                                         | Alias (Default)    | Data Storage Si<br>Never Share | ecurity Custom Attributes         |
|                                                          | No Account                                                 |                                         |                    | Store                          |                                   |
|                                                          | System Members                                             |                                         |                    | Label only                     |                                   |
|                                                          | Sales Stats Drivers                                        |                                         | Sales Statistics & |                                |                                   |
|                                                          | V Workforce Planning - Accounts                            |                                         |                    | Label only                     |                                   |
|                                                          |                                                            |                                         |                    | Label only                     |                                   |
|                                                          | V Employee Tax Assumption                                  |                                         |                    | Dynamic Calc                   |                                   |
|                                                          | SSTax Rate1 Input                                          |                                         |                    | Store                          |                                   |
|                                                          | ⊳ SSTax Cap Input                                          |                                         |                    | Store                          |                                   |
|                                                          | ⊳ Medicare Rate Input                                      |                                         |                    | Store                          |                                   |
|                                                          | ▷ FUTA Rate Input                                          |                                         |                    | Store                          |                                   |
|                                                          | ⊳ FUTA Cap Input                                           |                                         |                    | Store                          |                                   |
| ✓ Forms in Workforce Administration                      | 🖂 SUI Rate Input                                           |                                         |                    | Store                          |                                   |
| Form                                                     | ⊳ SUI Cap Input                                            |                                         |                    | Store                          |                                   |
| 9.00 WFP Set Rates                                       | ▷ SSTax Rate2 Input                                        |                                         |                    | Store                          |                                   |
| 1 9.01 Set Employee Benefits Assumptions                 | Health Plan Rates                                          | Need More                               |                    | Dynamic Calc                   |                                   |
| 📰 9.02 Set Default Working Days and Hours                | > Ment-Pates                                               |                                         |                    | Dynamic Calc                   |                                   |
| 📰 9.04 Set Mid Salary Compensation Assumptions           | > Bonus Rates                                              |                                         |                    | Dynamic Calc                   |                                   |
| 9.10 Set US Tax Rates                                    | Average Salary by Grade     Workforce Planning Assumptions | SUI Rates                               |                    | Dynamic Calc<br>Label only     |                                   |
| 📺 9.15 Reconcile Employee Transfer                       | workforce Planning Assumptions     Employee Expenses       | 3011000                                 |                    | Label only<br>Dupprois Colo    |                                   |
|                                                          |                                                            |                                         |                    |                                |                                   |

#### **Need to Set Application Property**

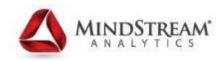

| Manage Properties                        |                 |  |  |  |  |
|------------------------------------------|-----------------|--|--|--|--|
| Application Properties System Properties |                 |  |  |  |  |
| Actions 🗸 View 🗸 💠 🔀 Detach              |                 |  |  |  |  |
| Property Name                            | Property Value  |  |  |  |  |
| ADD_HSP_RATES_DTURL_PATTERN              | /*HyperionFDM*/ |  |  |  |  |
| EDIT_DIM_ENABLED                         | true            |  |  |  |  |
| ENABLE_FOR_OFFLINE                       | true            |  |  |  |  |
| JDBC_MAX_CONNECTIONS                     | 10              |  |  |  |  |
| JDBC_MIN_CONNECTIONS                     | 1               |  |  |  |  |
| OLAP_MAX_CONNECTIONS                     | 10              |  |  |  |  |
| OLAP_MIN_CONNECTIONS                     | 1               |  |  |  |  |
| SKIN_FAMILY                              | fusion          |  |  |  |  |
| smart_view_md_parity_mode false          |                 |  |  |  |  |
| SUPPORTING_DETAIL_COCHE_SIZE 20          |                 |  |  |  |  |
| SYNC_USER_ON_LOGON                       | true            |  |  |  |  |
|                                          |                 |  |  |  |  |

## "SMART\_VIEW\_MD\_PARITY\_MODE" must be set to false

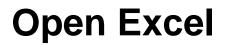

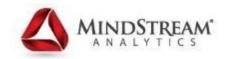

| 8               | 9 -             | (°I - ) = |          |                |                |         |            |                 | Book3        | 3 - Microsof | t Excel               |                |                                |                          |            |                                          |                         |                               | _ = X    |
|-----------------|-----------------|-----------|----------|----------------|----------------|---------|------------|-----------------|--------------|--------------|-----------------------|----------------|--------------------------------|--------------------------|------------|------------------------------------------|-------------------------|-------------------------------|----------|
| $\sim$          | Home            | Insert    | Page Lay | yout Fo        | rmulas D       | ata Rev | iew Vie    | w Sma           | irt View     |              |                       |                |                                |                          |            |                                          |                         | 0 -                           | ■ X      |
| Paste           | 👗 Cut<br>🗎 Copy |           | Calibri  | <b>~</b> 11    | • A *          | = =     | <b>_</b> & | <b>⊒</b> z Wrap | Text         | General      | <b>.</b>              |                | 5                              |                          | * <b>1</b> |                                          | Σ AutoSum ▼<br>↓ Fill ▼ | 27 🕅                          |          |
| Paste           | V Forma         |           | BI       | <u>u</u> • 🖽 • | 🏷 • <u>A</u> • |         |            | 📑 Merg          | e & Center 🝷 | \$ - %       | • • • • • • • • • • • | Condi<br>Forma | itional Form<br>tting ▼ as Tab | at Cell<br>le * Styles * |            | Delete Format                            | <b>N</b>                | Sort & Find<br>Filter ▼ Selec |          |
|                 | Clipboard       | Gi.       |          | Font           | Fa             |         | Align      | ment            | Gi           | Nu           | mber 🕞                |                | Styles                         | -                        |            | Cells                                    |                         | iting                         |          |
|                 | A1              | •         | (•       | $f_{x}$        |                |         |            |                 |              |              |                       |                |                                |                          |            |                                          |                         |                               | ≯        |
|                 | A               | В         | С        | D              | E              | F       | G          | Н               | 1            | J            | К                     | L              | М                              | N                        |            | Smart View                               |                         |                               | • x      |
| 1               |                 |           |          |                |                |         |            |                 |              |              |                       |                |                                |                          |            | Shared Connec                            | tions                   |                               | - »      |
| 2               |                 |           |          |                |                |         |            |                 |              |              |                       |                |                                |                          |            | Oracle® Essbas                           | ·                       |                               | → -      |
| 3               |                 |           |          |                |                |         |            |                 |              |              |                       |                |                                |                          |            |                                          |                         |                               | <u> </u> |
| 4               |                 |           |          |                |                |         |            |                 |              |              |                       |                |                                |                          |            | Essbase                                  |                         |                               |          |
| 5               |                 |           |          |                |                |         |            |                 |              |              |                       |                |                                |                          |            | ⊡ noo<br>⊡⊡ Dem                          |                         |                               |          |
| 6               |                 |           |          |                |                |         |            |                 |              |              |                       |                |                                |                          |            | 🗄 🗑 MSA                                  | _ASO                    |                               |          |
| 7               |                 |           |          |                |                |         |            |                 |              |              |                       |                |                                |                          |            | i ∰… 🗑 MSA                               |                         |                               |          |
| 8               |                 |           |          |                |                |         |            |                 |              |              |                       |                |                                |                          |            | in fine fine fine fine fine fine fine fi |                         |                               |          |
| 9               |                 |           |          |                |                |         |            |                 |              |              |                       |                |                                |                          |            | ⊡ ⊡ Cut                                  |                         |                               |          |
| 10              |                 |           |          |                |                |         |            |                 |              |              |                       |                |                                |                          |            | 🗄 🗑 Sam                                  | ple                     |                               |          |
| 11              |                 |           |          |                |                |         |            |                 |              |              |                       |                |                                |                          |            | 🕂 🐨 🗑 Sam                                |                         |                               |          |
| 12              |                 |           |          |                |                |         |            |                 |              |              |                       |                |                                |                          |            | 🕂 🐨 🗑 Sam                                |                         |                               |          |
| <sup>C</sup> 13 |                 |           |          |                |                |         |            |                 |              |              |                       |                |                                |                          |            | test ∎                                   | Fian                    |                               |          |
| 14              |                 |           |          |                |                |         |            |                 |              |              |                       |                |                                |                          |            |                                          |                         |                               |          |

## **Connect to Planning Provider**

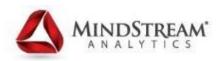

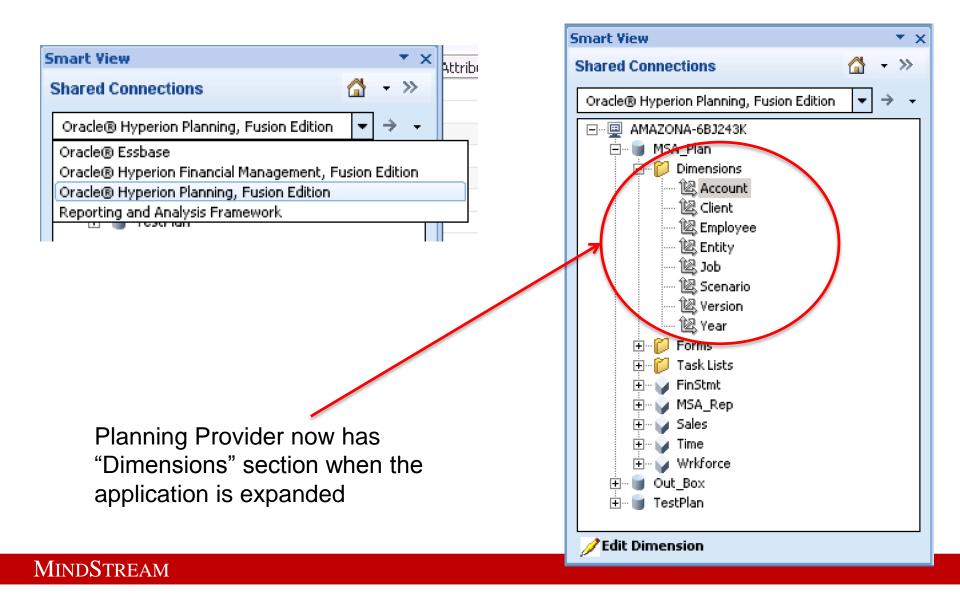

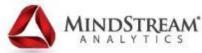

#### **Account Dimension Initial view in SV**

| G  |           | - (°I - ) ∓     |                |             |                |           |            |       | Во             | ok3 - Microsoft Excel  |        |              |                      |
|----|-----------|-----------------|----------------|-------------|----------------|-----------|------------|-------|----------------|------------------------|--------|--------------|----------------------|
| 9  | Hom       | Insert P        | age Layout F   | ormulas     | Data Review    | View      | Smart Vi   | ew    | Planning Ad Ho | oc                     |        |              |                      |
| Ð, | Zoom In 🝷 | Keep Only       | 📑 Member Sele  | ection 📲 Ch | ange Alias 🛛 🕞 | Cascade 🝷 | (C)        | ×<br> | 🛛 🐯 Cell Actio | ns 🔹 🛐 Drill-through 📗 | More 🔻 | 특을 Approvals |                      |
| 9  | Zoom Out  | Remove Only     | 🤣 Query 🔻      | 🕸 50 Sm     | art Slice      |           |            | POV   | 🖬 Calculate    | 🔹 🔬 Visualize          |        | 🔊 Copy Versi | on                   |
|    | Pivoc *   |                 | 🖹 Preserve For | mat 🛛 🖶 Sav | ve Ad Hoc Grid |           | Refresh    | POV   | 88) Adjust 🔻   | 🗊 Submit Data          |        |              |                      |
|    |           |                 | Analysis       | :           |                |           |            |       | D              | ata                    |        | Workflow     |                      |
|    | A1        | <del>-</del> (• | $f_{x}$        |             |                | POV [Bo   | -          |       |                |                        |        |              |                      |
|    | А         | В               |                | D           | E              | Refresh   | <u> </u>   |       | G              | Н                      |        | 1            | J                    |
| 1  |           | Derent Member   | Data Staraga   | DataTuna    | FinStmt Concol | on Colo   | r Concol o | n Tim | o Concol en    | MCA Bon Consol on      | Welfor | an Consol on | Two Boss Colculation |
| -  |           | Farent Member   |                |             |                |           |            |       |                |                        |        |              | Two Pass Calculation |
| 2  | Account   |                 | Never Share    | currency    | Ignore         | Igno      | re         | Ign   | JIE            | not used for Plan Typ  | agnore |              | No                   |
|    |           |                 |                |             |                |           |            |       |                |                        |        |              |                      |
| 4  |           |                 |                |             |                |           |            |       |                |                        |        |              |                      |
| 5  |           |                 |                |             |                |           |            |       |                |                        |        |              |                      |
| 6  |           |                 |                |             |                |           |            |       |                |                        |        |              |                      |
| 7  |           |                 |                |             |                |           |            |       |                |                        |        |              | I I                  |

The Zoom In and Zoom Out are enabled and allow you to zoom in and out on "Account"

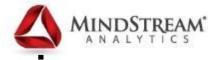

#### **Drilled Down into the Account Dimension**

|    | А                             | в                             | erresn 🕕     | D          | E                    | F                 | G                 |
|----|-------------------------------|-------------------------------|--------------|------------|----------------------|-------------------|-------------------|
|    | <u> </u>                      |                               |              |            |                      |                   |                   |
| 4  |                               | Derent Member                 | Data Staraga | Data Tuna  | FinStat Concol on    | Color Concol on   | Time Consol on    |
|    |                               | Parent Member                 | _            |            | FinStmt Consol op.   |                   |                   |
| 2  | Account                       |                               | Never Share  |            | Ignore               | Ignore            | Ignore r          |
| 3  | No Account                    | Account                       | Store        | Currency   | not used for Plan Ty | not used for Plan | not used for Plan |
| 4  | System Members                | Account                       | Label only   | Non-Curre  | not used for Plan Ty | not used for Plan | not used for Plan |
| 5  | Sales_Stats_Drivers           | Account                       | Never Share  | Non-Curre  | Addition             | Addition          | Addition r        |
| 6  | Workforce Planning - Accounts | Account                       | Label only   | Currency   | not used for Plan Ty | not used for Plan | not used for Plan |
| 7  | Assumption Input              | Workforce Planning - Accounts | Label only   | Non-Curre  | not used for Plan Ty | not used for Plan | not used for Plan |
| 8  | Employee Tax Assumption       | Assumption Input              | Dynamic Calc | Non-Curre  | not used for Plan Ty | not used for Plan | not used for Plan |
| 9  | SSTax Rate1 Input             | Employee Tax Assumption       | Store        | Percentage | not used for Plan Ty | not used for Plan | not used for Plan |
| 10 | SSTax Cap Input               | Employee Tax Assumption       | Store        | Non-Curre  | not used for Plan Ty | not used for Plan | not used for Plan |
| 11 | Medicare Rate Input           | Employee Tax Assumption       | Store        | Percentage | not used for Plan Ty | not used for Plan | not used for Plan |
| 12 | FUTA Rate Input               | Employee Tax Assumption       | Store        | Percentage | not used for Plan Ty | not used for Plan | not used for Plan |
| 13 | FUTA Cap Input                | Employee Tax Assumption       | Store        | Non-Curre  | not used for Plan Ty | not used for Plan | not used for Plan |
| 14 | SUI Rate Input                | Employee Tax Assumption       | Store        | Percentage | not used for Plan Ty | not used for Plan | not used for Plan |
| 15 | SUI Cap Input                 | Employee Tax Assumption       | Store        | Non-Curre  | not used for Plan Ty | not used for Plan | not used for Plan |
| 16 | SSTax Rate2 Input             | Employee Tax Assumption       | Store        | Percentage | not used for Plan Ty | not used for Plan | not used for Plan |

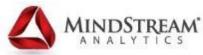

#### **Use Excel Functionality to Insert Rows**

|            | A16 <del>-</del> 🧿 f x SS     | STax Rate2 Input              | DV [Bo V X   |            |                      |                   |                   |
|------------|-------------------------------|-------------------------------|--------------|------------|----------------------|-------------------|-------------------|
|            | А                             | в                             | Refresh (j)  | D          | E                    | F                 | G                 |
|            |                               |                               |              |            |                      |                   |                   |
| 1          |                               | Parent Member                 |              |            | FinStmt Consol op.   | Sales Consol op.  | Time Consol op.   |
| 2 /        | Account                       |                               | Never Share  |            | ~                    | Ignore            | Ignore            |
| 3          | No Account                    | Account                       | Store        | · ·        | not used for Plan Ty |                   |                   |
| 4          | System Members                | Account                       | Label only   | Non-Curre  | not used for Plan Ty | not used for Plan | not used for Plan |
| 5          | Sales_Stats_Drivers           | Account                       | Never Share  | Non-Curre  | Addition             | Addition          | Addition          |
| 6          | Workforce Planning - Accounts | Account                       | Label only   | Currency   | not used for Plan Ty | not used for Plan | not used for Plan |
| 7          | Assumption Input              | Workforce Planning - Accounts | Label only   | Non-Curre  | not used for Plan Ty | not used for Plan | not used for Plan |
| 8          | Employee Tax Assumption       | Assumption Input              | Dynamic Calc | Non-Curre  | not used for Plan Ty | not used for Plan | not used for Plan |
| 9          | SSTax Rate1 Input             | Employee Tax Assumption       | Store        | Percentage | not used for Plan Ty | not used for Plan | not used for Plan |
| 10         | SSTax Cap Input               | Employee Tax Assumption       | Store        | Non-Curre  | not used for Plan Ty | not used for Plan | not used for Plan |
| 11         | Medicare Rate Input           | Employee Tax Assumption       | Store        | Percentage | not used for Plan Ty | not used for Plan | not used for Plan |
| 12         | FUTA Rate Input               | Employee Tax Assumption       | Store        | Percentage | not used for Plan Ty | not used for Plan | not used for Plan |
| 1          | libri - 11 - 🗛 👗 🕈 - % , 🏈    | Employee Tax Assumption       | Store        | Non-Curre  | not used for Plan Ty | not used for Plan | not used for Plan |
| 1          |                               | Employee Tax Assumption       | Store        | Percentage | not used for Plan Ty | not used for Plan | not used for Plan |
| 1 <b>B</b> | _ Z ≡ 🖽 • 🌺 • 🗛 • 號 🕺 🔤       | Employee Tax Assumption       | Store        | Non-Curre  | not used for Plan Ty | not used for Plan | not used for Plan |
| 16         | SSTav Rate? Innut             | Employee Tax Assumption       | Store        | Percentage | not used for Plan Ty | not used for Plan | not used for Plan |
| 1 💑        |                               | Assumption Input              | Dynamic Calc | Currency   | not used for Plan Ty | not used for Plan | not used for Plan |
| 1          | а <u>С</u> ору                | Assumption Input              | Dynamic Calc | Percentage | not used for Plan Ty | not used for Plan | not used for Plan |
| 1 健        | <u>P</u> aste                 | Assumption Input              | Dynamic Calc | Percentage | not used for Plan Ty | not used for Plan | not used for Plan |
| 2          | Paste <u>S</u> pecial         | Assumption Input              | Dynamic Calc | Currency   | not used for Plan Ty | not used for Plan | not used for Plan |
|            | Insert                        | Workforce Planning - Accounts | Label only   |            | not used for Plan Ty |                   |                   |
| 2 2 1      | Delete                        | Workforce Planning - Accounts | Dynamic Calc | Currency   | not used for Plan Ty | not used for Plan | not used for Plan |
| 2          | -                             | Workforce Planning - Accounts | Dynamic Calc |            | not used for Plan Ty |                   |                   |
|            | Clear Co <u>n</u> tents       | 7                             |              |            | I 4                  |                   |                   |
| - F        | <u> </u>                      |                               |              |            |                      |                   |                   |
| me         | <u>R</u> ow Height            |                               |              |            |                      |                   |                   |
| ısir       | <u>H</u> ide                  | Rows Selected 1 Columns Hidd  | den 10       |            |                      |                   |                   |
| ofe        | <u>U</u> nhide                |                               |              |            |                      |                   |                   |

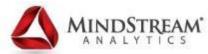

#### **Use Excel Functionality to Insert Rows**

|      | А                              | В                             | С            | D          | E                    | F                 | G                 | Н                      |          |
|------|--------------------------------|-------------------------------|--------------|------------|----------------------|-------------------|-------------------|------------------------|----------|
| 3    | No Account                     | Account                       | Store        | Currency   | not used for Plan Ty | not used for Plan | not used for Plan | not used for Plan Type | Ignore   |
| 4    | System Members                 | Account                       | Label only   | Non-Curre  | not used for Plan Ty | not used for Plan | not used for Plan | not used for Plan Type | Ignore   |
| 5    | Sales_Stats_Drivers            | Account                       | Never Share  | Non-Curre  | Addition             | Addition          | Addition          | not used for Plan Type | Addition |
| 6    | Workforce Planning - Accounts  | Account                       | Label only   | Currency   | not used for Plan Ty | not used for Plan | not used for Plan | not used for Plan Type | Ignore   |
| 7    | Assumption Input               | Workforce Planning - Accounts | Label only   | Non-Curre  | not used for Plan Ty | not used for Plan | not used for Plan | not used for Plan Type | Ignore   |
| 8    | Employee Tax Assumption        | Assumption Input              | Dynamic Calc | Non-Curre  | not used for Plan Ty | not used for Plan | not used for Plan | not used for Plan Type | Ignore   |
| 9    | SSTax Rate1 Input              | Employee Tax Assumption       | Store        | Percentag  | not used for Plan Ty | not used for Plan | not used for Plan | not used for Plan Type | Ignore   |
| 10   | SSTax Cap Input                | Employee Tax Assumption       | Store        | Non-Curre  | not used for Plan Ty | not used for Plan | not used for Plan | not used for Plan Type | Ignore   |
| 11   | Medicare Rate Input            | Employee Tax Assumption       | Store        | Percentage | not used for Plan Ty | not used for Plan | not used for Plan | not used for Plan Type | Ignore   |
| 12   | FUTA Rate Input                | Employee Tax Assumption       | Store        | Percentage | not used for Plan Ty | not used for Plan | not used for Plan | not used for Plan Type | Ignore   |
| 13   | FUTA Cap Input                 | Employee Tax Assumption       | Store        |            |                      |                   |                   | not used for Plan Type | <u> </u> |
| 14   | SUI Rate Input                 | Employee Tax Assumption       | Store        | Percentag  | not used for Plan Ty | not used for Plan | not used for Plan | not used for Plan Type | Ignore   |
| 15   | SUI Cap Input                  | Employee Tax Assumption       | Store        | Non-Curre  | not used for Plan Ty | not used for Plan | not used for Plan | not used for Plan Type | Ignore   |
| 16   | SSTax Rate2 Input              | Employee Tax Assumption       | Store        | Percentage | not used for Plan Ty | not used for Plan | not used for Plan | not used for Plan Type | Ignore   |
| 17   | MA SUI Rate Input              | Employee Tax Assumption       | Store        | Non-Curre  | not used for Plan Ty | not used for Plan | not used for Plan | not used for Plan Type | Ignore 🗧 |
| 18   | MA SUI Cap Input               | Employee Tax Assumption       | Store        | Non-Curre  | not used for Plan Ty | not used for Plan | not used for Plan | not used for Plan Type | Ignore   |
| 19   | CT SUI Rate Input              | Employee Tax Assumption       | Store        | Non-Curre  | not used for Plan Ty | not used for Plan | not used for Plan | not used for Plan Type | Ignore   |
| 20   | CT SUI Cap Input               | Employee Tax Assumption       | Store        | Non-Curre  | not used for Plan Ty | not used for Plan | not used for Plan | not used for Plan Type | Ignore   |
| 21   | MI SUI Rate Input              | Employee Tax Assumption       | Store        | Non-Curre  | not used for Plan Ty | not used for Plan | not used for Plan | not used for Plan Type | Ignore   |
| 22   | MI SUI Cap Input               | Employee Tax Assumption       | Store        | Non-Curre  | not used for Plan Ty | not used for Plan | not used for Plan | not used for Plan Type | Ignore   |
| 23   | FL SUI Rate Input              | Employee Tax Assumption       | Store        | Non-Curre  | not used for Plan Ty | not used for Plan | not used for Plan | not used for Plan Type | Ignore   |
| 24   | FL SUI Cap Input               | Employee Tax Assumption       | Store        | Non-Curre  | not used for Plan Ty | not used for Plan | not used for Plan | not used for Plan Type | Ignore   |
| 25   |                                |                               |              |            |                      |                   |                   |                        |          |
| 26   | <u> </u>                       |                               |              |            |                      |                   |                   |                        |          |
| 27   | Health Plan Rates              | Assumption Input              | Dynamic Calc | Currency   | not used for Plan Ty | not used for Plan | W V               | not used for Plan Type |          |
| 28   | Merit Rates                    | Assumption Input              | Dynamic Calc | Percentag  | not used for Plan Ty | not used 1        | 🚽 🔄 sed for Plan  | not used for Plan Type | Never    |
| 29   | Bonus Rates                    | Assumption Input              | Dynamic Calc | Percentag  | not used for Plan Ty | not used (        | sed for Plan      | not used for Plan Type | Never    |
| 30   | Average Salary by Grade        | Assumption Input              | Dynamic Calc | Currency   | not used for Plan Ty | not used for Plan | not used for Plan | not used for Plan Type | Ignore   |
| 31   | Workforce Planning Assumptions | Workforce Planning - Accounts | Label only   | Non-Curre  | not used for Plan Ty | not used for Plan | not used for Plan | not used for Plan Type | Ignore   |
| 32   | Employee Expenses              | Workforce Planning - Accounts | Dynamic Calc | Currency   | not used for Plan Ty | not used for Plan | not used for Plan | not used for Plan Type | Addition |
| 33   | Hourly Cost                    | Workforce Planning - Accounts | Dynamic Calc | Currency   | not used for Plan Ty | not used for Plan | not used for Plan | not used for Plan Type | Never    |
| 14 4 | 🕨 🖬 Sheet1 Sheet2 Sheet3 🧶     | 7                             |              |            |                      |                   |                   |                        | • • • •  |

## **Enter the New Metadata**

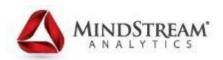

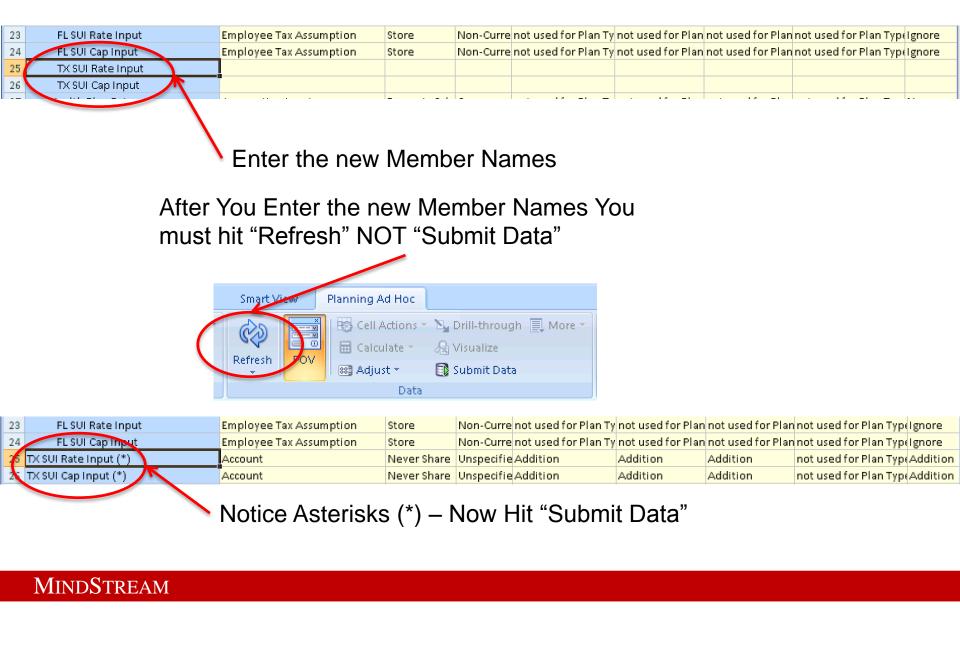

### **Enter the New Metadata**

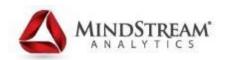

| Employee Tax Assumption | Store                                                                    | Non-Curre                                            | not used for Plan Ty                                                    | not used for Plan                                                                                     | not used for Plan                                                                                                    | not used for Plan Typ                                                                                                    | Ignore                                                                                                    |
|-------------------------|--------------------------------------------------------------------------|------------------------------------------------------|-------------------------------------------------------------------------|----------------------------------------------------------------------------------------------------|----------------------------------------------------------------------------------------------------|----------------------------------------------------------------------------------------------------|----------------------------------------------------------------------------------------------------|
| Employee Tax Assumption | Store                                                                    | Non-Curre                                            | not used for Plan Ty                                                    | not used for Plan                                                                                     | not used for Plan                                                                                                    | not used for Plan Typ                                                                                                    | Ignore                                                                                                    |
| Account                 | Never Share                                                              | Surrency                                             | Addition                                                                | Addition                                                                                              | Addition                                                                                                    | not used for Plan Typ                                                                                                    | Addition                                                                                                    |
| Account                 | Never Share                                                              | Currency                                             | Addition                                                                | Addition                                                                                              | Addition                                                                                                    | not used for Plan Typ                                                                                                    | Addition                                                                                                    |
|                         |                                                                          |                                                      |                                                                         |                                                                                                    |                                                                                                    | erisks are                                                                                                    |                                                                                                    |
|                         | Employee Tax Assumption<br>Employee Tax Assumption<br>Account<br>Account | Employee Tax Assumption Store<br>Account Never Share | Employee Tax Assumption Store Non-Curre<br>Account Never Share Surrency | Employee Tax Assumption Store Non-Curre not used for Plan Ty<br>Account Never Share Surrency Addition | Employee Tax Assumption         Store         Non-Curre         not used for Plan Ty         not used for Plan           Account         Never Share         Surrency         Addition         Addition           Account         Never Share         Currency         Addition         Addition | Employee Tax Assumption         Store         Non-Curre not used for Plan Ty not used for Plan not used for Plan           Account         Never Share         Addition         Addition         Addition           Account         Never Share         Currency         Addition         Addition         Addition           Account         Never Share         Currency         Addition         Addition         Addition | Employee Tax Assumption Store Non-Curre not used for Plan Ty not used for Plan not used for Plan not used for Plan Typ<br>Account Never Share Surrency Addition Addition Addition not used for Plan Typ |

| 23 | FL SUI Rate Input   | Employee Tax Assumption | Store           | Non-Curre not used for Plan Ty not used for Plan not used for Plan not used for Plan Type Ignore |
|----|---------------------|-------------------------|-----------------|--------------------------------------------------------------------------------------------------|
| 24 | FL SUI Cap Input    | Employee Tax Assumption | Store           | Non-Curre not used for Plan Ty not used for Plan not used for Plan not used for Plan Type Ignore |
| 25 | TX SUI Rate Input   | Employee Tax Assumption | Store           | Non-Curre not used for Plan Ty not used for Plan not used for Plan not used for Plan Typelsgore  |
| 26 | TX Sol Cap Input    | Employee Tax Assumption | Store           | Non-Curre not used for Plan Ty not used for Plan not used for Plan not used for Plan Typergnore  |
| 07 | Hardela plan paters | 0                       | Down and a call |                                                                                                  |

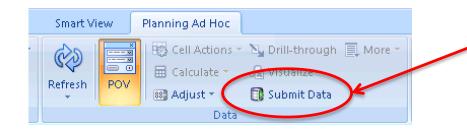

You can now edit all the Member properties, then hit "Submit Data"

|    |                   |                         |       |           | (                    |                   |                   |                        | 0      |
|----|-------------------|-------------------------|-------|-----------|----------------------|-------------------|-------------------|------------------------|--------|
| 23 | FL SUI Rate Input | Employee Tax Assumption | Store | Non-Curre | not used for Plan Ty | not used for Plan | not used for Plan | not used for Plan Type | Ignore |
| 24 | FL SUI Cap Input  | Employee Tax Assumption | Store | Non-Curre | not used for Plan Ty | not used for Plan | not used for Plan | not used for Plan Type | Ignore |
| 25 | TX SUI Rate Input | Employee Tax Assumption | Store | Non-Curre | not used for Plan Ty | not used for Plan | not used for Plan | not used for Plan Type | Ignore |
| 26 | TX SUI Cap Input  | Employee Tax Assumption | Store | Non-Curre | not used for Plan Ty | not used for Plan | not used for Plan | not used for Plan Type | Ignore |

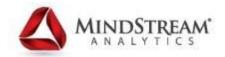

#### Import Export Through Web User Interface

## Under "Administration" there is now AMALYTICS an "Outline Load" menu

ORACLE' Enterprise Performance Management System Workspace, Fusion Edition Navigate File Edit View Favorites Tools Administration Help <u>Manage</u> 📂 🐴 Explore | 🧮 🛷 🖉 | Application HomePage WhatsNew - Form and Ad Approvals Map Reporting Application Manage Data Source id Management Forms 🕂 💥 👜 🕂 🖕 Form Folder Data Load Settings Import from File Outline Load Eorms Export Metadata to File Workforce 📑 1.01 Review Existin Export Data to File Application Administration 1.01 Review Pending Transfe

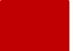

#### **Loading Metadata Updates**

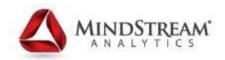

| Outline Load                       |            |
|------------------------------------|------------|
| Import from File                   |            |
| Dimension                          |            |
| Metadata File                      | Browse     |
| Options                            |            |
| Create Security Filters            |            |
| Cube Refresh                       |            |
| Delete All Planning Units          |            |
| Delete All Load Dimension Members  |            |
| Inherit when Plan Type Unspecified |            |
| Lock Load Dimension before Load    |            |
| Maintain Order                     |            |
| Order Input Records                |            |
| Dry Run                            |            |
| Import Data                        |            |
| Date Format                        | MM-DD-YYYY |
| Driver Member Specification        |            |
| Clear Essbase Data                 |            |
|                                    |            |

#### **Upload File Layout**

MINDSTREAM

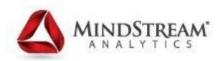

|                               |                               | Accts_Expor                                  | tFormat - Microsoft Exce |                                        |              |                         |               | _ = X       |
|-------------------------------|-------------------------------|----------------------------------------------|--------------------------|----------------------------------------|--------------|-------------------------|---------------|-------------|
| Home Insert Page              | Layout Formulas Data Ri       | eview View Smart View                        |                          |                                        |              |                         | ۲             | _ = x       |
| Paste Sormat Painter          |                               | ■ 參· 部 Wrap Text<br>■ 課 課 函 Merge & Center * | General ▼                | Conditional Form<br>Formatting + as Ta |              | Delete Format<br>∠ Cles | Sort & Find 8 |             |
| Clipboard 🕞                   | Font 😡                        | Alignment 😡                                  | Number 5                 | Styles                                 |              | Cells                   | Editing       |             |
| A1 -                          | <i>f</i> <sub>≪</sub> Account |                                              |                          |                                        |              |                         |               | ×           |
| A                             | В                             | с                                            |                          | D                                      | E            | F                       | G             |             |
| 1 Account                     | Parent                        | Alias: Default                               | Valid F                  | or Consolidations                      | Data Storage | Two Pass Calculation    | n Description | Formu       |
| 2 Net Income                  | Account                       |                                              | false                    |                                        | Dynamic Calc | false                   |               |             |
| 3 Net Operating Income        | Net Income                    |                                              | false                    |                                        | Dynamic Calc | false                   |               |             |
| 4 Gross Profit                | Net Operating Income          |                                              | false                    |                                        | Dynamic Calc | false                   |               |             |
| 5 Total Income                | Gross Profit                  |                                              | false                    |                                        | Dynamic Calc | false                   |               |             |
| 6 50                          | 00 Total Income               | Total 5000 Revenue                           | false                    |                                        | Dynamic Calc | false                   |               |             |
| 7 50                          | 10 5000                       | 5010 Services                                | false                    |                                        | Store        | false                   |               |             |
| 8 50                          | 20 5000                       | 5020 Commission Income                       | false                    |                                        | Store        | false                   |               |             |
| 9 50                          | 30 5000                       | 5030 Other Income                            | false                    |                                        | Store        | false                   |               |             |
| 10 50                         | 40 5000                       | 5040 Managed Services Income                 | false                    |                                        | Store        | false                   |               |             |
| 11 50                         | 90 Total Income               | 5090 Fees Billed (deleted)                   | false                    |                                        | Store        | false                   |               |             |
| 12 51                         | 00 Total Income               | 5100 Discounts given                         | false                    |                                        | Store        | false                   |               |             |
| 13 51                         | 10 Total Income               | 5110 Refunds-Allowances                      | false                    |                                        | Store        | false                   |               |             |
|                               | 20 Total Income               | 5120 Markup                                  | false                    |                                        | Store        | false                   |               |             |
| 15 Sales of Product Income    | Total Income                  |                                              | false                    |                                        | Store        | false                   |               |             |
| 16 Total Cost of Goods Sold   | Gross Profit                  |                                              | false                    |                                        | Dynamic Calc | false                   |               |             |
|                               | 00 Total Cost of Goods Sold   | Total 6000 Payroll - Consultants             | false                    |                                        | Dynamic Calc | false                   |               |             |
| 18 60                         |                               | 6010 Benefits                                | false                    |                                        | Store        | false                   |               |             |
| 19 60                         |                               | 6020 Bonus Expense                           | false                    |                                        | Store        | false                   |               |             |
| 20 60                         |                               | 6025 Benefits Supplement                     | false                    |                                        | Store        | false                   |               |             |
| 21 60                         |                               | 6030 Payroll                                 | false                    |                                        | Store        | falco                   |               |             |
| 22 60                         |                               | 6035 Payroll Tax Allocation                  | false                    |                                        | Store        | Easiest                 | To onto       | r 1 د       |
| 23 60                         |                               | 6040 Payroll Tax (FICA)                      | false                    |                                        | Store        |                         |               | /           |
| 24 60                         |                               | 6050 Payroll Tax (FUTA)                      | false                    |                                        | Store        | mombo                   | r monu        |             |
| 25 60                         |                               | 6060 Payroll Tax (MA SUI)                    | false                    |                                        | Store        | membe                   | manua         | ally        |
| 26 60                         |                               | 6070 Payroll Tax (CA SUI)                    | false                    |                                        | Store        |                         | wab ar        | ۔<br>الحامہ |
| 27 60                         |                               | 6080 Payroll Tax (FL SUI)                    | false                    |                                        | Store        | through                 | web ar        | ia tr       |
| H + > > Sheet1 / Sheet2 / She | et3 🖉                         |                                              |                          |                                        |              | 0                       |               |             |
| Ready                         |                               |                                              |                          |                                        |              | export t                | nat dim       | ens         |

hen export that dimension to get file layout

## **Default Location of Upload Errors**

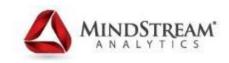

| 🕌 Planning                                                                                                    |                                              |                    |                      |         |           |
|----------------------------------------------------------------------------------------------------|----------------------------------------------|--------------------|----------------------|---------|-----------|
| 🕞 🖓 🗸 Computer 👻 Local Disk (D:) 👻 Orac                                                                                                    | de 👻 Middleware 👻 EPMSystem11R1 👻 products 👻 | Planning 👻         | 👻 🐼 Search P         | lanning | <u> 2</u> |
| Organize 🔻 🕵 Open 🔻 Print New folder                                                                                                    |                                              |                    |                      |         | H 🛨 🛄 🔞   |
| 🜟 Favorites                                                                                                    | Name 🔶                                       | Date modified      | Туре                 | Size    |           |
| 🧮 Desktop                                                                                                    | 鷆 _uninst                                    | 5/3/2013 11:12 PM  | File folder          |         |           |
| Downloads                                                                                                    | 🄑 AppServer                                  | 5/3/2013 11:12 PM  | File folder          |         |           |
| 🔚 Recent Places                                                                                                    | 🄑 bin                                        | 5/3/2013 11:12 PM  | File folder          |         |           |
| 🧮 Libraries                                                                                                    | 鷆 config                                     | 5/3/2013 11:12 PM  | File folder          |         |           |
|                                                                                                    | 🍌 lib                                        | 5/3/2013 11:12 PM  | File folder          |         |           |
| J Music                                                                                                    | 鷆 lib64                                      | 5/3/2013 11:12 PM  | File folder          |         |           |
| 📔 Pictures                                                                                                    | 鷆 logging                                    | 5/3/2013 11:12 PM  | File folder          |         |           |
| H Videos                                                                                                    | 鷆 registry                                   | 5/3/2013 11:12 PM  | File folder          |         |           |
| and the second second s | admin_Acct_Hierarchy_Sep30_2011              | 7/17/2013 12:03 AM | Text Document        | 7 KB    |           |
| p Computer                                                                                                    | 🚳 admin_Accts                                | 7/17/2013 5:17 PM  | Microsoft Office Exc | 16 KB   |           |
| Local Disk (C.)                                                                                                    | 🚳 admin_Accts_ExportFormat                   | 7/17/2013 10:31 PM | Microsoft Office Exc | 24 KB   |           |
| DVD Drive (E:) OFFICE12                                                                                                    | admin_OLUException                           | 7/17/2013 10:31 PM | Text Document        | 4 KB    |           |
| 🖵 HD-iTun on localhost                                                                                                    | admin_OLULog                                 | 7/17/2013 10:31 PM | Text Document        | 6 KB    |           |

D:\Oracle\Middleware\EPMSystem11R1\products\Planning

## **Exporting a Dimension Metadata**

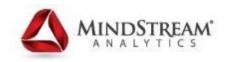

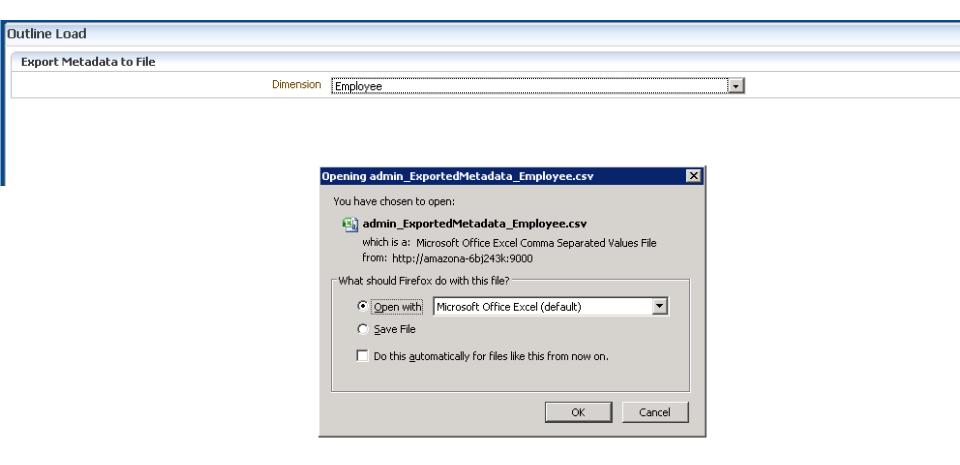

## **Exporting Data from the Web UI**

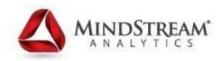

| Outline Load        |             |
|---------------------|-------------|
| Export Data to File |             |
| Plan Typ            | Pe Plan1 -  |
| Row Membe           | ers Account |
| Column Membe        |             |
| POV Membe           |             |
|                     |             |

- Think of laying out a Smart View Grid
- Very Easy to take slices of data out of an application

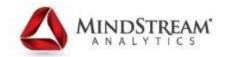

### Calc Manager Script Diagnostics & Compare Scripts

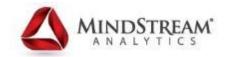

# **FYI**...

## Calculation Manager Needs a Flash Plugin

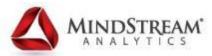

#### "Compare" now part of "Actions" Menu

| ORACLE' Enterprise Performance Management                                                                                                    | System Workspace, Fusion Edition |       |                  |                    |  |
|----------------------------------------------------------------------------------------------------|----------------------------------|-------|------------------|--------------------|--|
| Navigate File Edit View Favorites Tools Actions Help           Mavigate         File         Edit         Validate           Migrate         Migrate         Migrate |                                  |       |                  |                    |  |
| HomePage System View * Compare Scrip<br>Deploy<br>Launch (X)                                                                                                    |                                  |       |                  |                    |  |
| Name                                                                                                    | Description                      | Owner | Last Modified By | Last Modified Date |  |
| 🖭 💑 Consolidation                                                                                                    |                                  |       |                  |                    |  |
| 🖃 🧼 Planning                                                                                                    |                                  |       |                  |                    |  |
| 🖭 🏹 MSA_Plan                                                                                                    |                                  |       |                  |                    |  |
| 🖭 🌠 Out_Box                                                                                                    |                                  |       |                  |                    |  |
| 🖭 🏹 PFP_Base                                                                                                    |                                  |       |                  |                    |  |
| 🖭 🏹 TestPlan                                                                                                    |                                  |       |                  |                    |  |
| 🖃 🏹 WhatsNew                                                                                                    |                                  |       |                  |                    |  |
| 🖭 🞇 RuleSets                                                                                                    |                                  |       |                  |                    |  |
| 🖭 🙀 Plani                                                                                                    |                                  |       |                  |                    |  |
| 🖭 🙀 Plan2                                                                                                    |                                  |       |                  |                    |  |
| 🔄 🔛 🔐 Plan3                                                                                                    |                                  |       |                  |                    |  |
| 🔄 📴 Wrkforce                                                                                                    |                                  |       |                  |                    |  |
| 🔄 🥥 Rules                                                                                                    |                                  |       |                  |                    |  |
| 🛨 🤪 Add TBH Hourly                                                                                                    |                                  | admin | admin            | Aug 1, 2013        |  |
| 🛨 🤪 Add TBH Salary                                                                                                    |                                  | admin | admin            | Aug 1, 2013        |  |
| 🖭 🤪 Associate Employee                                                                                                    |                                  | admin | admin            | Aug 1, 2013        |  |
| 🔄 🚽 🤪 Calculate Compensation For All Employee:                                                                                                    | 5                                | admin | admin            | Aug 1, 2013        |  |
| 💷 🔺 Calculate Evisting Employee Compensatio                                                                                                    |                                  |       |                  | Av 1, 2012         |  |

#### **Standard Text Comparison**

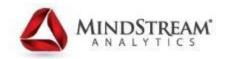

| .ine # |   | Add TBH Hourly                                           | Add TBH Salary                                           |
|--------|---|----------------------------------------------------------|----------------------------------------------------------|
| 1      |   | /* Start Template:WhatsNew.Wrkforce.Add TBH_T*/          | /* Start Template:WhatsNew.Wrkforce.Add TBH_T*/          |
| 2      |   | VAR validTBH = 0 ;                                       | VAR validTBH = 0 ;                                       |
| 3      |   | VAR newBlock = 0;                                        | VAR newBlock = 0;                                        |
| 4      |   | VAR isAvailable = 0;                                     | VAR isAvailable = 0;                                     |
| 5      |   | VAR numTBH = 1 ;                                         | VAR numTBH = 1 ;                                         |
| 6      | + |                                                          | VAR targetRate = 0;                                      |
| 7      | + |                                                          | FIX( "Plan", "Working" )                                 |
| 8      | + |                                                          | FIX(@RELATIVE( "New Employees",0), "Unspecified Entity") |
| 9      | + |                                                          | FIX({Year},"Total Jobs",@LEVMBRS("Period",0))            |
| 10     |   | SET CREATENONMISSINGBLK ON;                              | SET CREATENONMISSINGBLK ON;                              |
| 11     | - | FIX( "Plan", Working )                                   |                                                          |
| 12     | - | FIX(@RELATIVE( "New Employees",0), "Unspecified Entity") |                                                          |
| 13     | - | FIX({Year},"No Job",@LEVMBRS("Period",0))                |                                                          |
| 14     | - | SET CREATENONMISSINGBLK ON;                              |                                                          |
| 15     |   | "Start Month"(                                           | "Start Month"(                                           |
| 16     |   | IF ( @ISMBR( "BegBalance") )                             | IF ( @ISMBR( "BegBalance") )                             |
| 17     |   | validTBH = 0;                                            | validTBH = 0;                                            |
| 18     |   | IF ( numTBH > 0 AND "No Year"->"BegBalance"->"IsEmp      | IF ( numTBH > 0 AND "No Year"->"BegBalance"->"IsEmp      |
|        |   | //\ .\                                                   | //\ .\<br>▼                                              |

### **Diagnostics Option inside Rules**

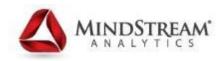

| Add T | BH Salary 🗴 🔪    |                |                    |        |        |                   |      |        |            |                |
|-------|------------------|----------------|--------------------|--------|--------|-------------------|------|--------|------------|----------------|
|       |                  |                |                    |        |        |                   |      |        |            |                |
|       | Designer 🔻       |                |                    |        |        |                   |      |        |            |                |
|       | Rule Designer    |                |                    |        |        |                   |      |        |            |                |
|       |                  |                |                    |        |        |                   |      |        |            |                |
|       | •                |                |                    |        |        |                   |      |        |            |                |
|       | Begin            | Add TBH_T      | - End              |        |        |                   |      |        |            |                |
|       |                  | Fatas          | DTD Values         |        |        |                   | <br> |        |            |                |
| _     |                  | Enter          | RTP Values         |        |        |                   |      |        |            |                |
|       |                  |                | Variable Name      |        | RTP T  | ext               |      | Value  |            |                |
|       |                  | #8             | FTE                |        | BR_PI  | ROMPT_FTE         |      | 1      |            |                |
| - 1   |                  | <b>Q</b>       | Year               |        | LABEI  | _YEAR             |      | "FY13" |            |                |
|       |                  | #8             | TaxRegion          |        | LABEI  | _TAX_REGION       |      | 2      |            |                |
| _     |                  |                |                    |        |        |                   |      |        |            |                |
| •     | 1                | 🔽 Ap           | oply values to the | rule   |        |                   |      |        |            |                |
|       |                  | Help           |                    |        |        |                   |      |        | <u>о</u> к | Cance <u>l</u> |
|       | Properties       | Global Rang    | e Variables        | Script | Usages | Errors & Warnings |      |        |            |                |
|       | Click on the but | ton to run scr | ipt diagnostics 📲  |        |        |                   |      |        |            |                |

#### **Diagnostics Results**

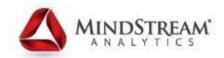

| BH Salary ×   |                     |                |              |              |                           |      |             | Search | Advance      |
|---------------|---------------------|----------------|--------------|--------------|---------------------------|------|-------------|--------|--------------|
|               |                     |                |              |              |                           |      |             |        | (            |
| Designer 🕶    |                     |                |              |              |                           |      |             |        |              |
| Rule Designer |                     |                |              |              |                           |      |             |        | 100%         |
|               |                     |                |              |              |                           |      |             |        |              |
|               |                     |                |              |              |                           |      |             |        |              |
|               | F                   | -              |              |              |                           |      |             |        |              |
| <b>(</b>      |                     | -              |              |              |                           |      |             |        |              |
|               |                     |                |              |              |                           |      |             |        |              |
| Begin         | Add TBH_T           | End            |              |              |                           |      |             |        |              |
|               |                     |                |              |              |                           |      |             |        |              |
|               |                     |                |              |              |                           |      |             |        |              |
|               |                     |                |              |              |                           |      |             |        |              |
|               |                     |                |              |              |                           |      |             |        |              |
|               |                     |                |              |              |                           |      |             |        |              |
|               |                     |                |              |              |                           |      |             |        |              |
|               |                     |                |              |              |                           |      |             |        |              |
|               |                     |                |              |              |                           |      |             |        |              |
|               |                     |                |              |              |                           |      |             |        |              |
|               |                     |                |              |              |                           |      |             |        |              |
| Properties    | Global Range        | Variables      | Script       | Usages       | Errors & Warnings         |      |             |        | R <b>M</b> A |
|               | ton to run script o |                |              |              |                           |      |             |        |              |
| Description   |                     |                |              |              |                           |      |             |        | Line #       |
| 🔄 区 Validat   | ion Errors          |                |              |              |                           |      |             |        |              |
| 🔞 Err         | or optimizing for   | mula for [Star | rt Month] (l | line 62): at | tempt to cross a null men | mber | iction [@X] |        | 62           |
|               |                     |                |              |              |                           |      |             |        |              |
|               |                     |                |              |              |                           |      |             |        |              |

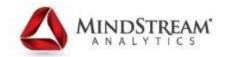

### **Upload/Download LCM in Browser**

## **Export Artifacts Like Prior Versions**

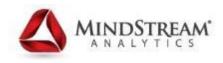

| ORACLE Enterprise Perfor                                                                                                    | rmance Management System Wor   | rkspace, Fusion Ed       | ition         |                          |             |        | Logged in as admin  | Help   Log Off 👤 |
|----------------------------------------------------------------------------------------------------|--------------------------------|--------------------------|---------------|--------------------------|-------------|--------|---------------------|------------------|
| Navigate File View Favorites Tools                                                                                                    | Administration Help            |                          |               |                          |             |        |                     |                  |
| 🏠 📑 📂 🎥 Explore   🛟                                                                                                    |                                |                          |               |                          |             |        |                     |                  |
|                                                                                                    |                                |                          |               |                          |             |        |                     | -                |
| Concel       Enterprise Performance Management System Workspace, Rusin Edition         Maget       Imaget       Im |                                | Advanced                 |               |                          |             |        |                     |                  |
|                                                                                                    |                                |                          |               |                          |             |        |                     |                  |
|                                                                                                    |                                |                          |               |                          |             |        |                     |                  |
|                                                                                                    |                                | st                       |               |                          |             |        |                     |                  |
|                                                                                                    |                                |                          |               |                          |             |        |                     |                  |
|                                                                                                    | Artifact List Selected Artifac | cts <u>S</u> earch Artif | acts          |                          |             |        |                     |                  |
| 🛨 📆 Essbase Studio Server 11.1.                                                                                                    |                                | Туре                     | Modified Date | Modified By              | Description |        |                     |                  |
|                                                                                                    | 🖭 🔲 Configuration              |                          |               |                          |             |        |                     |                  |
| Foundation                                                                                                    |                                |                          |               |                          |             |        |                     |                  |
|                                                                                                    |                                |                          |               |                          |             |        |                     |                  |
|                                                                                                    |                                |                          |               |                          |             |        |                     |                  |
|                                                                                                    | Docarky                        | Foider                   |               |                          |             |        |                     |                  |
|                                                                                                    |                                |                          |               |                          |             |        |                     |                  |
|                                                                                                    |                                |                          |               |                          |             |        |                     |                  |
| 🛨 🧾 Reporting and Analysis                                                                                                    |                                |                          | Export to     | File System              |             | *      |                     |                  |
| 🃁 File System                                                                                                    |                                |                          |               |                          |             |        |                     |                  |
|                                                                                                    |                                |                          | File Syster   | n Folder: admin 13-08-01 |             |        |                     |                  |
|                                                                                                    |                                |                          |               |                          |             |        |                     |                  |
|                                                                                                    |                                |                          |               |                          |             |        |                     |                  |
|                                                                                                    | 4                              |                          | Help          |                          | Export      | Cancel |                     |                  |
|                                                                                                    |                                |                          |               |                          |             |        |                     |                  |
|                                                                                                    |                                |                          |               |                          |             |        |                     |                  |
|                                                                                                    |                                |                          |               |                          |             |        |                     |                  |
|                                                                                                    |                                |                          |               |                          |             |        |                     |                  |
|                                                                                                    |                                |                          |               |                          |             |        |                     |                  |
|                                                                                                    |                                |                          |               |                          |             |        |                     |                  |
|                                                                                                    |                                |                          |               |                          |             |        |                     |                  |
|                                                                                                    |                                |                          |               |                          |             |        |                     |                  |
|                                                                                                    |                                |                          |               |                          |             |        |                     |                  |
|                                                                                                    |                                |                          |               |                          |             |        |                     |                  |
|                                                                                                    |                                |                          |               |                          |             |        |                     |                  |
|                                                                                                    |                                |                          |               |                          |             |        |                     |                  |
|                                                                                                    |                                |                          |               |                          |             |        |                     |                  |
|                                                                                                    |                                |                          |               |                          |             |        |                     |                  |
|                                                                                                    |                                |                          |               |                          |             |        |                     |                  |
|                                                                                                    |                                |                          |               |                          |             |        |                     |                  |
|                                                                                                    |                                |                          |               |                          | 1           |        |                     |                  |
|                                                                                                    | Help                           |                          |               |                          |             |        | Sele <u>c</u> t All | Export Close     |
|                                                                                                    |                                |                          |               |                          |             |        |                     |                  |

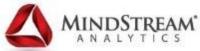

# Right Click on File System and choose new menu option "Download"

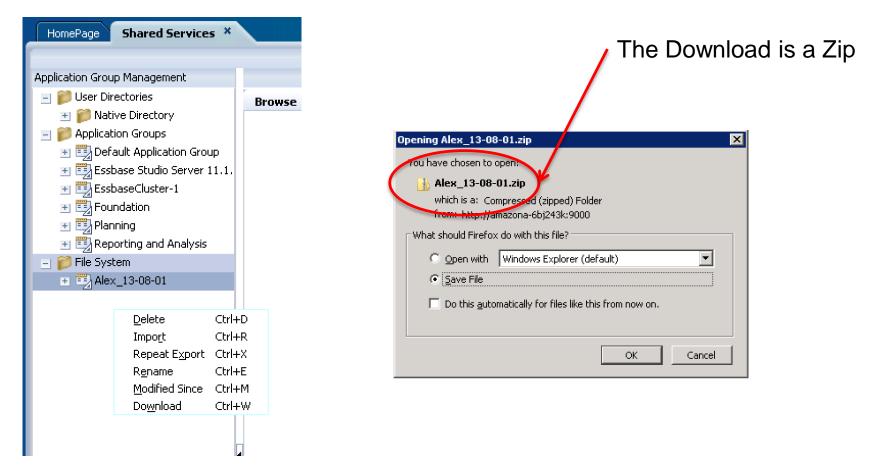

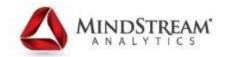

## **Artifact Change & Deployment Report**

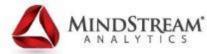

# Artifact Change Report now under Services

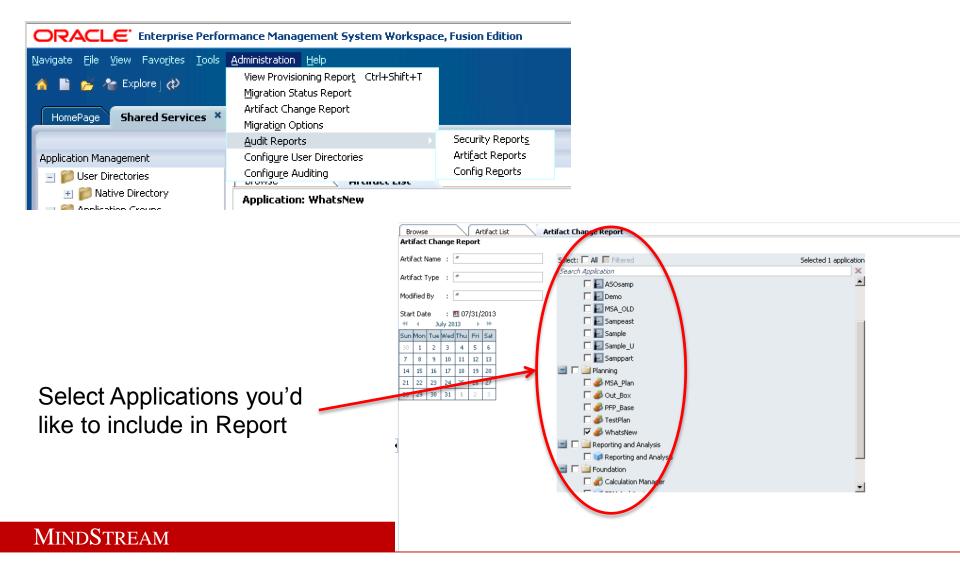

#### **Artifact Change Report Output**

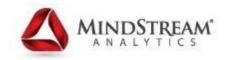

| Browse Artif<br>Artifact Change Report:Do | iact List Artifact Change Re | port                                    |                    |               |                  | 🛛 վ 🚺 of 7 🖉 🕨 🕅                    |
|-------------------------------------------|------------------------------|-----------------------------------------|--------------------|---------------|------------------|-------------------------------------|
| Application Group                         | Application                  | Artifact Name                           | Artifact Type      | Modified User | Modified Date    | Artifact Path                       |
| Planning                                  | WhatsNew                     | 8.03 Employee Hourly Costs              | Data Form          | admin         | 08/01/2013 15:14 | /Plan Type/Wrkforce/Data Forms/W    |
|                                           |                              | Cash Outflow                            | Data Form          | admin         | 08/01/2013 15:14 | /Plan Type/Capex/Data Forms/Capit   |
|                                           |                              | Workforce Analysis                      | Task List          | admin         | 08/01/2013 15:14 | /Global Artifacts/Task Lists        |
|                                           |                              | 6.10 Balance Sheet Impact - Detail      | Data Form          | admin         | 08/01/2013 15:14 | /Plan Type/Capex/Data Forms/Capit   |
|                                           |                              | RollupCapexCube                         | Rule               | admin         | 08/01/2013 15:14 | /Plan Type/Capex/Calculation Manag  |
|                                           |                              | Capital Analysis                        | Task List          | admin         | 08/01/2013 15:14 | /Global Artifacts/Task Lists        |
|                                           |                              | ImpairIntangible                        | Rule               | admin         | 08/01/2013 15:14 | /Plan Type/Capex/Calculation Manag  |
|                                           |                              | RetireOptions                           | Smart List         | admin         | 08/01/2013 15:14 | /Global Artifacts/Smart Lists       |
|                                           |                              | EM - Capital Expenditures               | Data Form          | admin         | 08/01/2013 15:14 | /Plan Type/Capex/Data Forms/Capit   |
|                                           |                              | PhysicalLocation                        | Smart List         | admin         | 08/01/2013 15:14 | /Global Artifacts/Smart Lists       |
|                                           |                              | 9.01 Set Employee Benefits Assumpt      | Data Form          | admin         | 08/01/2013 15:14 | /Plan Type/Wrkforce/Data Forms/Ap   |
|                                           |                              | FT_PT                                   | Smart List         | admin         | 08/01/2013 15:14 | /Global Artifacts/Smart Lists       |
|                                           |                              | Version                                 | Version Dimension  | admin         | 08/01/2013 15:14 | /Global Artifacts/Common Dimension  |
|                                           |                              | FSImpact                                | Menu               | admin         | 08/01/2013 15:14 | /Global Artifacts/Custom Menus      |
|                                           |                              | CalculateLeasedAsset                    | Rule               | admin         | 08/01/2013 15:14 | /Plan Type/Capex/Calculation Manag  |
|                                           |                              | CapacityUOM                             | Smart List         | admin         | 08/01/2013 15:14 | /Global Artifacts/Smart Lists       |
|                                           |                              | DeprConvention                          | Smart List         | admin         | 08/01/2013 15:14 | /Global Artifacts/Smart Lists       |
|                                           |                              | Status                                  | Smart List         | admin         | 08/01/2013 15:14 | /Global Artifacts/Smart Lists       |
|                                           |                              | Scenario                                | Scenario Dimension | admin         | 08/01/2013 15:14 | /Global Artifacts/Common Dimension  |
|                                           |                              | 4.15 Headcount and FTE                  | Data Form          | admin         | 08/01/2013 15:14 | /Plan Type/Wrkforce/Data Forms/W    |
|                                           |                              | 4.12 Total Employee Compensation        | Data Form          | admin         | 08/01/2013 15:14 | /Plan Type/Wrkforce/Data Forms/W    |
|                                           |                              | Product                                 | Dimension          | admin         | 08/01/2013 17:39 | /Global Artifacts/Common Dimension  |
|                                           |                              | ExistingIntangibleMenu                  | Menu               | admin         | 08/01/2013 15:14 | /Global Artifacts/Custom Menus      |
|                                           |                              | 3.00 New Asset Requests                 | Composite Form     | admin         | 08/01/2013 15:14 | /Global Artifacts/Composite Forms/C |
|                                           |                              | Calculate All Existing Intangible Asset | ts Rule            | admin         | 08/01/2013 15:14 | /Plan Type/Capex/Calculation Manag  |

Help

Export To CSV close

Back Print Press

You can export the Report to a CSV

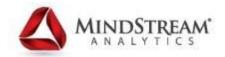

## **Diagnostic Logging**

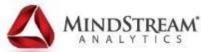

#### **Run the EPM System Diagnostic Tool**

#### Oracle

Oracle Application Developer 11g - Home1

Oracle Common Home 11g - Home1

Oracle EPM System

- EPM System Configurator (all instances)
- 🧼 Uninstall EPM System

#### 💧 epmsystem1

🚹 Calculation Manager

Essbase

Financial Management

#### Foundation Services

📦 EPM Registry Editor

- 🧼 EPM System Configurator (single
- 📦 EPM System Configurator Remo
- 📦 EPM System Diagnostic
- Shared Services URL
- 📲 🗹 Start EPM System
- Start EPMServer (Oracle WebLo)
- 🛛 🗙 Stop EPM System
- 📳 🗙 Stop EPMServer (Oracle WebLog
- 📗 Performance Management Archi

| Firefox *                |                                                |                                                                                                    |                  |                        |
|--------------------------|------------------------------------------------|----------------------------------------------------------------------------------------------------|------------------|------------------------|
| Oracle Enterp            | rise Performance Managem ×                     | file:///D:/Oracle/Mi0130801_061432.html × +                                                                                                    |                  |                        |
| 🗲 🕲 file:///             | D:/Oracle/Middleware/user_projects/            | /epmsystem1/diagnostics/reports/instance_report_20130801_061432.html                                                                                                    | ☆ ▼ C 🚼 ◄ Google | ۶ 🏠 ר                  |
| Oracla EDA               | Quetam                                         |                                                                                                    |                  | 2                      |
| Oracle EPM<br>Diagnostic |                                                |                                                                                                    |                  |                        |
|                          | on 08/01/2013 18:14                            |                                                                                                    |                  |                        |
|                          | run on AMAZONA-6BJ                             | 243K                                                                                                    |                  |                        |
|                          | on: 11.1.2.3.0.8719                            |                                                                                                    |                  |                        |
|                          | m Diagnostics info: 11.<br>Windows Server 2008 | 1.2.3.0 drop 27 build 8414-on-03/21/2013 10:40 AM                                                                                                    |                  |                        |
| OS versior               |                                                | R2                                                                                                    |                  |                        |
|                          |                                                | :\Oracle\Middleware\user_projects\epmsystem1                                                                                                    |                  |                        |
| Test Status              | Service                                        | Test Description                                                                                                    |                  | Duration               |
| Hyperion Four            | dation                                         | · · · · ·                                                                                                    |                  |                        |
| PASSED                   | Audit                                          | Validating that Audit has been initialized                                                                                                    |                  | 0 seconds              |
| PASSED                   | CES                                            | Validating that CES has been initialized                                                                                                    |                  | 0 seconds              |
| PASSED                   | CFG: Configuration                             | Validating that configuration tasks have been completed                                                                                                    |                  | 0 seconds              |
| PASSED                   | CSS                                            | Validating that CSS has been initialized                                                                                                    |                  | 0 seconds              |
| PASSED                   | DB: Database Connectivity                      | Checking connection to database jdbc:veblogic:sqlserver://AMAZONA-6BJ243K:1433;databaseName=HYP_SS                                                                                                    |                  | 0 seconds              |
| PASSED                   | EXT: External Authentication                   | Check Native Directory external authentication provider configuration                                                                                                    |                  | 0 seconds              |
| PASSED                   | HTTP: HTTP                                     | Checking availability of HTTP context http://AMAZONA-68J243K:9000/profitability/ping.jsp                                                                                                    |                  | 0 seconds              |
| PASSED                   | HTTP: HTTP                                     | Checking availability of HTTP context http://AMAZONA-68J243K:9000/aps/APS                                                                                                    |                  | 0 seconds              |
| PASSED                   | HTTP: HTTP                                     | Checking availability of HTTP context http://dMAZONA-6BJ243K:9000/essbase-vebservices/AdminService?wsdl                                                                                                    |                  | 0 seconds              |
| PASSED                   | HTTP: HTTP                                     | Checking availability of HTTP context http://AMAZONA-68J243Ki9000/easconsole/console.html                                                                                                    |                  | 0 seconds              |
| PASSED                   | HTTP: HTTP                                     | Checking availability of HTTP context http://AMAZONA-6BJ243K:9000/avb/conf/AvbConfig.xml                                                                                                    |                  | 0 seconds              |
| PASSED<br>PASSED         | HTTP: HTTP<br>HTTP: HTTP                       | Checking availability of HTTP context http://AMAZONA-68J243K:9000/HyperionPlanning/                                                                                                    |                  | 0 seconds              |
| PASSED                   | HTTP: HTTP                                     | Checking availability of HTTP context http://AMAZONA-68J243K:9000/vorkspace/status<br>Checking availability of HTTP context http://AMAZONA-68J243K:9000/interop                                                                                                    |                  | 0 seconds<br>0 seconds |
| PASSED                   | HTTP: HTTP                                     | Checking availability of HTTP context http://AMAZONA-68J243K:9000/interop<br>Checking availability of HTTP context http://AMAZONA-68J243K:9000/hfm/default.asp                                                                                                    |                  | 0 seconds<br>0 seconds |
| PASSED                   | HTTP: HTTP                                     | Checking availability of HTTP context http://AMAZONA-68J243Ki9000/calcmar/index.htm                                                                                                    |                  | 0 seconds              |
| PASSED                   | HTTP: HTTP                                     | Checking availability of HTTP context http://AMACONA-68J243K:9000/webhaalysis                                                                                                    |                  | 0 seconds              |
| PASSED                   | HTTP: HTTP                                     | Checking availability of HTTP context http://AMAZONA-68J243K:9000/hyperion-bpma-server/Applications.asmx                                                                                                    |                  | 0 seconds              |
| PASSED                   | HTTP: HTTP                                     | Checking availability of HTTP context http://AMAZONA-68J243K:9000/hfmapplicationservice/Application.asmx                                                                                                    |                  | 0 seconds              |
| PASSED                   | HTTP: HTTP                                     | Checking availability of HTTP context http://AMAZONA-68J243K:9000/raframework/index.jsp                                                                                                    |                  | 0 seconds              |
| PASSED                   | HTTP: HTTP                                     | Checking availability of HTTP context http://AMAZONA-68J243K:9000/DataSync                                                                                                    |                  | 0 seconds              |
| PASSED                   | HTTP: HTTP                                     | Checking availability of HTTP context http://AMAZONA-68J243K:9000/hr/status.jsp                                                                                                    |                  | 0 seconds              |
| PASSED                   | HTTP: HTTP                                     | Checking availability of HTTP context http://AMAZONA-68J243K:9000/hfmofficeprovider/HFMOfficeProvider.aspx                                                                                                    |                  | 0 seconds              |
| PASSED                   | HTTP: HTTP                                     | Checking availability of HTTP context http://AMAZONA-68J243K:9000/hfmlcmservice/LCMWS.asmx                                                                                                    |                  | 0 seconds              |
| PASSED                   | HTTP: HTTP                                     | Checking availability of HTTP context http://AMAZONA-68J243K:9000/hfmadf/faces/hfm.jspx                                                                                                    |                  | 0 seconds              |
| PASSED                   | HTTP: HTTP                                     | Checking availability of HTTP context http://AMAZONA-68J243K:9000/orade-epm-fm-webservices/ApplicationService                                                                                                    |                  | 0 seconds              |
| PASSED                   | HUB                                            | Validating that HUB has been initialized                                                                                                    |                  | 0 seconds              |
| PASSED                   | WEB: Permissions                               | All HIT entries are present in system-jazn-data.xml                                                                                                    |                  | 0 seconds              |
| PASSED                   | LCM                                            | Validating that LCM has been initialized                                                                                                    |                  | 0 seconds              |
| PASSED                   | Single Sign-On                                 | Checking availability of login http://AMAZONA-6BJ243K:80/interop/logon                                                                                                    |                  | 0 seconds              |
| PASSED                   | LNK: Registry<br>CFG: Environment              | Checking that all components in the registry have a link to host<br>Checking whether system path variable length exceeds 2,000                                                                                                    |                  | 3 seconds<br>0 seconds |
| PASSED                   | CFG: Environment<br>REG: Configuration         | Checking whether system path variable length exceeds 2,000<br>Checking if product has only one product node in registry.                                                                                                    |                  | 0 seconds<br>0 seconds |
| PASSED                   | Registry                                       | Validating that Registry has been initialized                                                                                                    |                  | 0 seconds              |
| PASSED                   | WEB: Web Application                           | Validating that Kegistry has been initialized<br>Availability of Web application context http://AMAZONA-68J243K:9000/interop                                                                                                    |                  | 0 seconds              |
| PASSED                   | REG: Web Server                                | Checking if Web Server linked to the all Web Applications                                                                                                    |                  | 0 seconds              |
| EPM System F             |                                                | the second second s |                  | 0 saconds              |
| FAILED                   | REG: Registry                                  | Checking if registry database comply with taxonomy                                                                                                    |                  | 5 seconds              |
|                          |                                                | Error: Next issues are present:                                                                                                    |                  |                        |
|                          |                                                | STRATEGIC_FINANCE_PRODUCT (id: 11d1def534ea1be02a0700f013e8ff8380956e12):<br>"WebService_Path" property missed                                                                                                    |                  |                        |
|                          |                                                | "CubeData_WebService_Path" property missed                                                                                                    |                  |                        |